Действительно начиная с версии 01.01 (исполнение прибора)

> Инструкция по эксплуатации iTEMP TMT36

Преобразователь температуры IO-Link

# **& IO-Link**

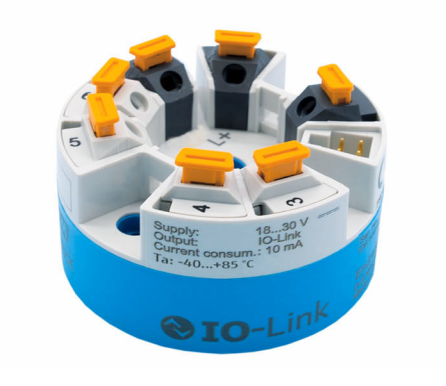

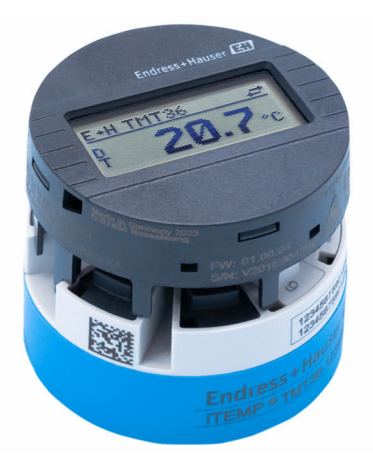

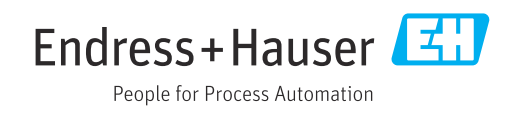

# Содержание

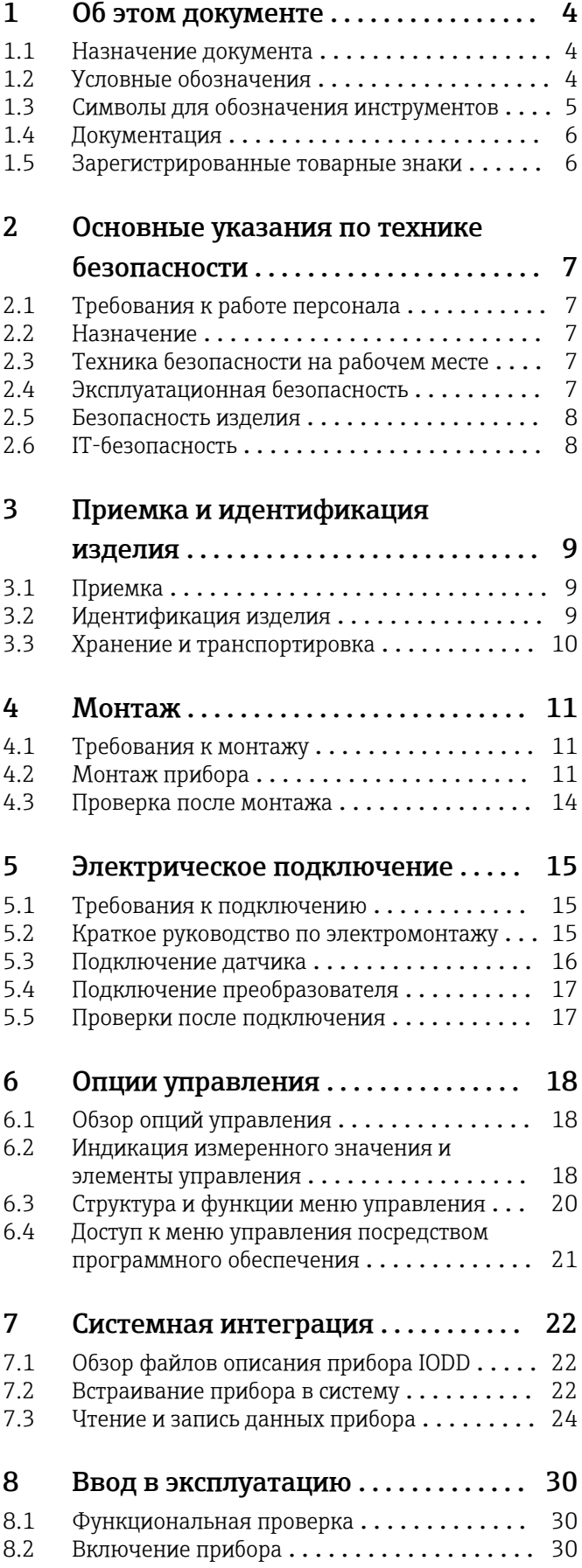

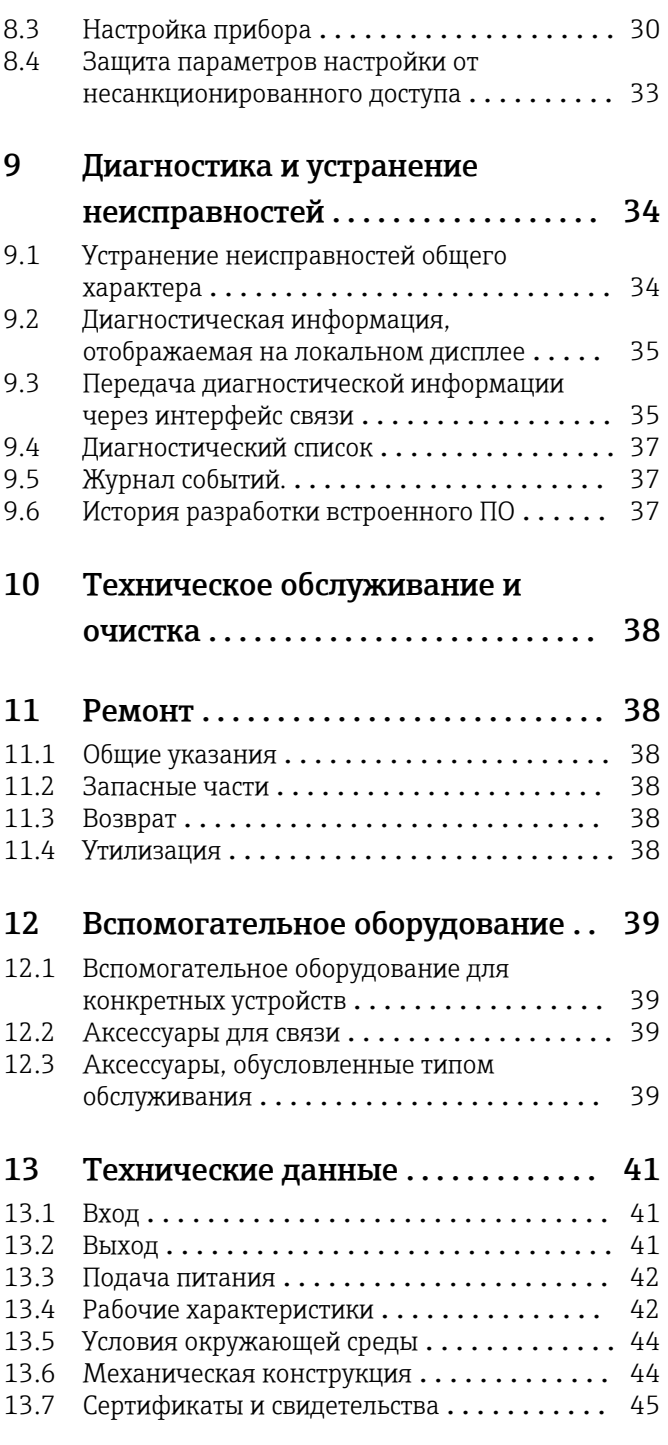

# <span id="page-3-0"></span>1 Об этом документе

## 1.1 Назначение документа

Настоящее руководство по эксплуатации содержит все данные, необходимые на различных этапах жизненного цикла устройства: от идентификации изделия, приемки и хранения до установки, подключения, ввода в эксплуатацию и эксплуатации, устранения неисправностей, технического обслуживания и утилизации.

## 1.2 Условные обозначения

### 1.2.1 Символы техники безопасности

### **ΟΠΑCHO**

Этот символ предупреждает об опасной ситуации. Допущение такой ситуации приведет к тяжелой травме или смерти.

### **ОСТОРОЖНО**

Этот символ предупреждает об опасной ситуации. Допущение такой ситуации может привести к тяжелой травме или смерти.

### **ВНИМАНИЕ**

Этот символ предупреждает об опасной ситуации. Допущение такой ситуации может привести к травме легкой или средней степени тяжести.

### **УВЕДОМЛЕНИЕ**

Этот символ содержит информацию о процедурах и других данных, которые не приводят к травмам.

### 1.2.2 Электротехнические символы

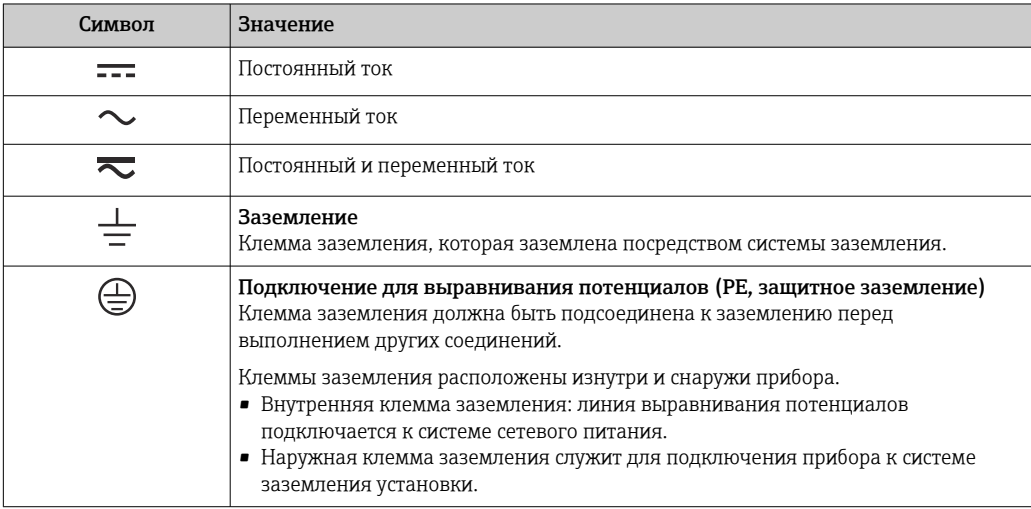

### 1.2.3 Описание информационных символов

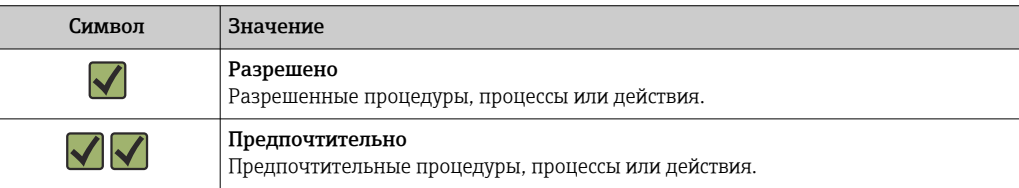

<span id="page-4-0"></span>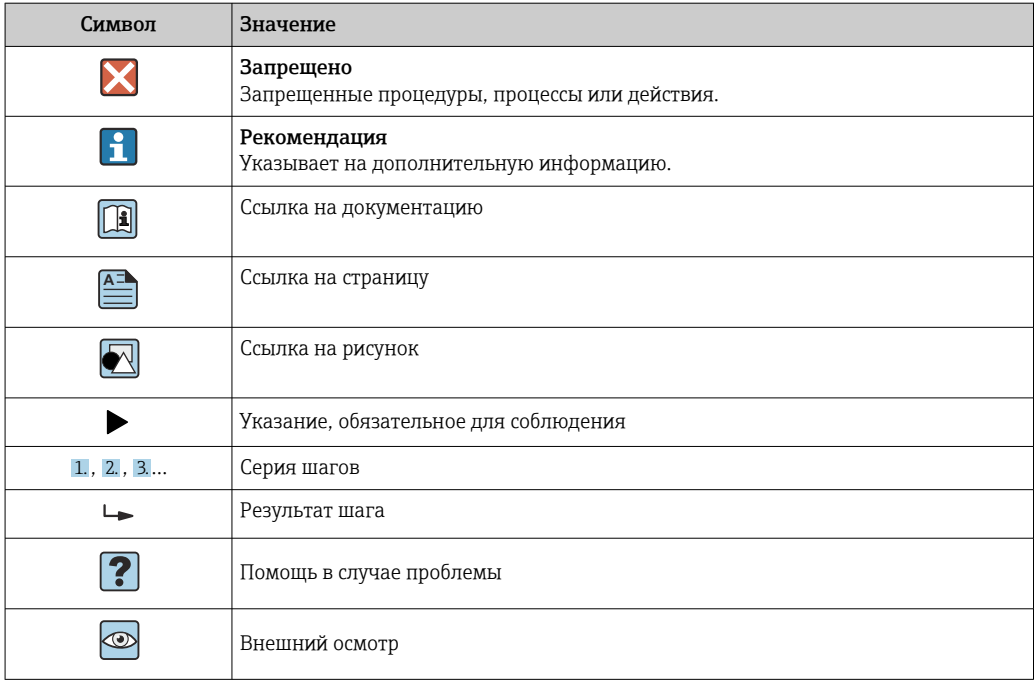

## 1.2.4 Символы, изображенные на рисунках

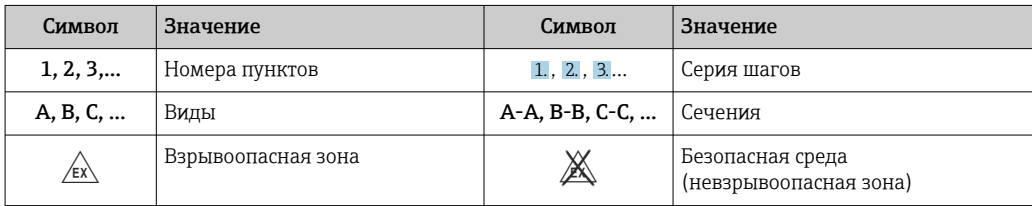

# 1.3 Символы для обозначения инструментов

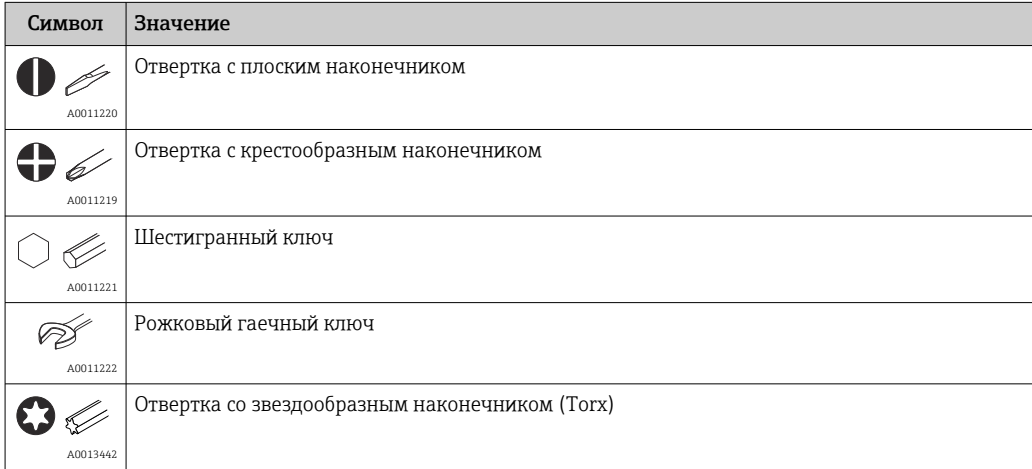

## <span id="page-5-0"></span>1.4 Документация

Общие сведения о сопутствующей технической документации можно получить следующими способами.

- Программа *Device Viewer*[www.endress.com/deviceviewer](https://www.endress.com/deviceviewer): введите серийный номер с заводской таблички.
- *Приложение Endress+Hauser Operations*: введите серийный номер с заводской таблички или просканируйте матричный штрих-код на заводской табличке.

В зависимости от заказанного исполнения прибора может быть доступна следующая документация:

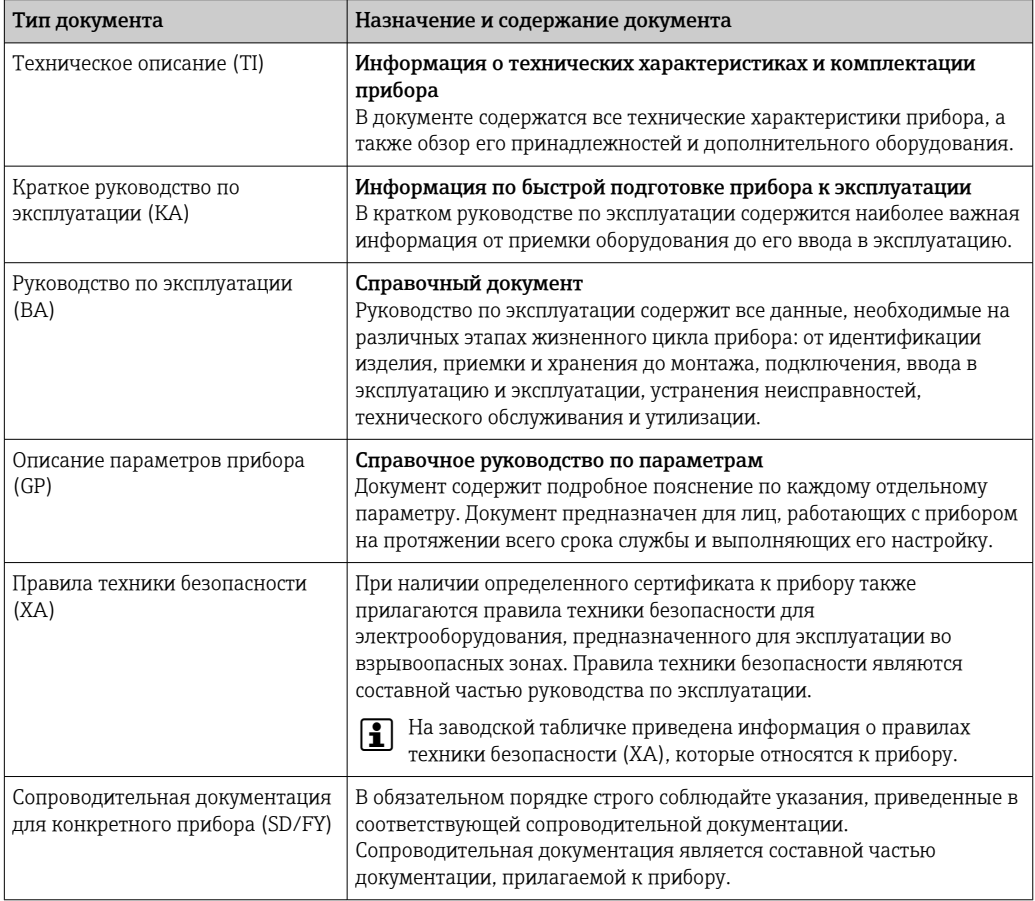

## 1.5 Зарегистрированные товарные знаки

### **@ IO-Link®**

Зарегистрированный товарный знак. Он может использоваться только в сочетании с продукцией и услугами членами сообщества IO-Link или лицами, не являющимися членами, но обладающими соответствующей лицензией. Более подробные сведения о использовании знака IO-Link указаны в правилах сообщества IO-Link по адресу www.io.link.com.

## <span id="page-6-0"></span>2 Основные указания по технике безопасности

## 2.1 Требования к работе персонала

Требования к персоналу, выполняющему монтаж, ввод в эксплуатацию, диагностику и техобслуживание:

- ‣ Обученные квалифицированные специалисты должны иметь соответствующую квалификацию для выполнения конкретных функций и задач.
- ‣ Получить разрешение на выполнение данных работ от руководства предприятия.
- ‣ Ознакомиться с нормами федерального/национального законодательства.
- ‣ Перед началом работы внимательно ознакомиться с инструкциями, представленными в руководстве, с дополнительной документацией, а также с
- сертификатами (в зависимости от цели применения). ‣ Следовать инструкциям и соблюдать основные условия.

Обслуживающий персонал должен соответствовать следующим требованиям:

- ‣ Получить инструктаж и разрешение у руководства предприятия в соответствии с требованиями выполняемой задачи.
- ‣ Следовать инструкциям, представленным в данном руководстве.

## 2.2 Назначение

Прибор представляет собой универсальный настраиваемый преобразователь температуры с входом для термометров сопротивления (RTD). Преобразователь в головке датчика прибора предназначен для монтажа в присоединительную головку (плоскую поверхность) в соответствии со стандартом DIN EN 50446. Прибор также можно установить на DIN-рейку с помощью дополнительного зажима для DIN-рейки.

При использовании прибора способом, который отличается от предписаний изготовителя, защита, обеспечиваемая прибором, может быть нарушена.

Изготовитель не несет ответственности за повреждения, вызванные неправильным использованием или использованием прибора не по назначению.

## 2.3 Техника безопасности на рабочем месте

При работе с прибором и на нем необходимо соблюдать следующие условия.

‣ Пользуйтесь необходимыми средствами индивидуальной защиты в соответствии с национальными правилами.

## 2.4 Эксплуатационная безопасность

Повреждение прибора!

- ‣ Эксплуатация прибора должна осуществляться, только когда он находится в исправном рабочем состоянии и не представляет угрозу безопасности.
- ‣ Ответственность за бесперебойную работу прибора несет оператор.

### Модификация прибора

Несанкционированное изменение конструкции прибора запрещено и может представлять непредвиденную опасность!

‣ Если модификация все же необходима, обратитесь за консультацией к изготовителю.

### <span id="page-7-0"></span>Ремонт

Для обеспечения постоянной эксплуатационной безопасности и надежности необходимо соблюдать следующие правила:

- ‣ Ремонт прибора возможен только при наличии специального разрешения.
- ‣ Соблюдайте федеральные/национальные нормы, касающиеся ремонта электрических приборов.
- ‣ Допускается использование только оригинальных аксессуаров и запасных частей.

## 2.5 Безопасность изделия

Описываемый прибор разработан в соответствии со сложившейся инженерной практикой, отвечает современным требованиям безопасности, прошел испытания и поставляется с завода в безопасном для эксплуатации состоянии.

Он соответствует общим стандартам безопасности и требованиям законодательства. Кроме того, прибор соответствует директивам ЕС, которые перечислены в составленной для него декларации соответствия требованиям ЕС. Изготовитель подтверждает это нанесением на прибор маркировки CE.

## 2.6 IT-безопасность

Гарантия нашей компании действительна только в том случае, если изделие установлено и используется в соответствии с руководством по эксплуатации. Изделие оснащено механизмами безопасности для защиты от любого непреднамеренного изменения настроек.

Меры ИТ-безопасности, которые обеспечивают дополнительную защиту изделия и связанной с ним передачи данных, должны быть реализованы самим оператором в соответствии с действующими в его компании стандартами безопасности.

## <span id="page-8-0"></span>3 Приемка и идентификация изделия

## 3.1 Приемка

При получении прибора действуйте следующим образом.

- 1. Проверьте целостность упаковки.
- 2. Если обнаружено повреждение, выполните следующие действия. Немедленно сообщите о повреждении изготовителю.
- 3. Не устанавливайте поврежденные компоненты, поскольку иначе изготовитель не может гарантировать соблюдение требований безопасности и не может нести ответственность за возможные последствия.
- 4. Сверьте фактический комплект поставки с содержанием своего заказа.
- 5. Удалите весь упаковочный материал, использованный для транспортировки.
- 6. Совпадают ли данные, указанные на заводской табличке прибора, с данными заказа в транспортной накладной?
- 7. Имеется ли в наличии техническая документация и остальные необходимые документы (например, сертификаты)?

Если какое-либо из этих условий не выполняется, обратитесь в региональное торговое представительство компании.

## 3.2 Идентификация изделия

Существуют следующие варианты идентификации прибора:

- Технические данные, указанные на заводской табличке.
- Ввод серийного номера с заводской таблички в программе *Device Viewer* (www.endress.com/deviceviewer): отображаются все данные о приборе и обзор технической документации, поставляемой с прибором.
- Ввод серийного номера с заводской таблички в *приложение Endress+Hauser Operations* или сканирование двухмерного штрих-кода (QR-код) с заводской таблички с помощью *приложения Endress+Hauser Operations*: будут отображены все данные о приборе и технической документации, которая относится к нему.

### 3.2.1 Заводская табличка

### Тот ли прибор получен?

На заводской табличке приведены следующие сведения о приборе:

- Идентификация изготовителя, обозначение прибора
- Код заказа
- Расширенный код заказа
- Серийный номер
- Обозначение (TAG)
- Технические данные: напряжение питания, потребление тока, температура окружающей среды, данные, относящиеся к связи (опционально)
- Степень защиты
- Сертификаты с соответствующими символами
- ‣ Сравните информацию, указанную на заводской табличке, с данными заказа.

### <span id="page-9-0"></span>3.2.2 Название и адрес компании-изготовителя

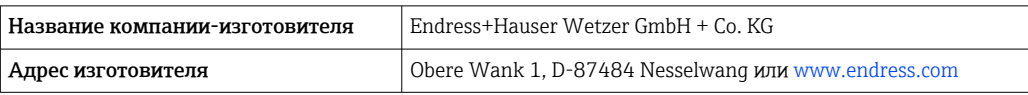

## 3.3 Хранение и транспортировка

Температура хранения: –50 до +100 °C (–58 до +212 °F)

Максимальная относительная влажность: < 95 % согласно стандарту МЭК 60068-2-30

Упакуйте прибор для хранения и транспортировки так, чтобы надежно защитить его от ударов и внешнего воздействия. Наибольшую степень защиты обеспечивает оригинальная упаковка.

Во время хранения и транспортировки избегайте следующих воздействий окружающей среды:

- прямые солнечные лучи;
- близость к горячим предметам;
- вибрация;
- агрессивная среда.

# <span id="page-10-0"></span>4 Монтаж

## 4.1 Требования к монтажу

### 4.1.1 Размеры

Размеры прибора см. в разделе "Технические характеристики".

### 4.1.2 Место монтажа

в присоединительной головке с плоским торцом по DIN EN 50446, прямой монтаж на вставке с кабельным вводом (центральное отверстие 7 мм (0,28 дюйм)).

Убедитесь в том, что в присоединительной головке достаточно свободного места!

H

Преобразователь в головке датчика можно также монтировать на DIN-рейку, соответствующую стандарту МЭК 60715, с использованием дополнительного зажима для крепления на DIN-рейке.

Сведения об условиях (таких как температура окружающей среды, степень защиты, класс климатической защиты и пр.), которые должны быть обеспечены в месте установки для проведения надлежащего монтажа прибора, указаны в разделе "Технические характеристики".

## 4.2 Монтаж прибора

Для монтажа преобразователя в головке датчика необходима отвертка с крестообразным наконечником:

- Максимально допустимый момент затяжки для крепежных винтов = 1 Нм (3/4 фунт сила фут), отвертка: Pozidriv PZ2
- Максимально допустимый момент затяжки для винтовых клемм = 0,35 Нм  $(\frac{1}{4}$  фунт сила фут), отвертка: Pozidriv PZ1

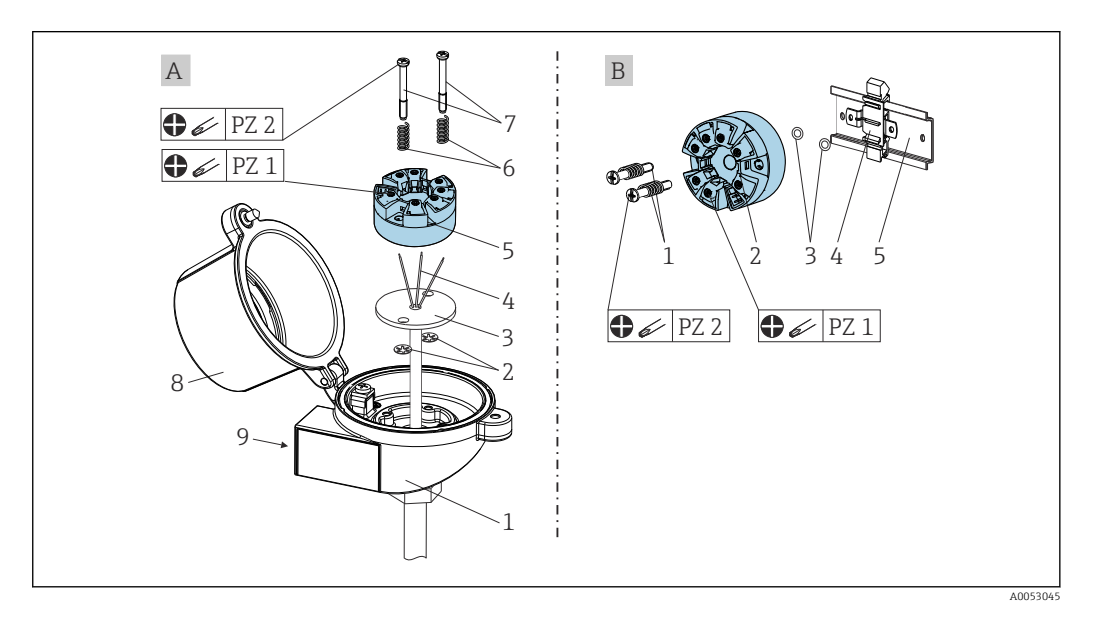

- *A В присоединительной головке с плоским торцом по DIN EN 50446, прямой монтаж на вставке с кабельным вводом (центральное отверстие 7 мм (0,28 дюйм)*
- *B С помощью зажима для DIN-рейки на DIN-рейку в соответствии со стандартом IEC 60715 (TH35)*

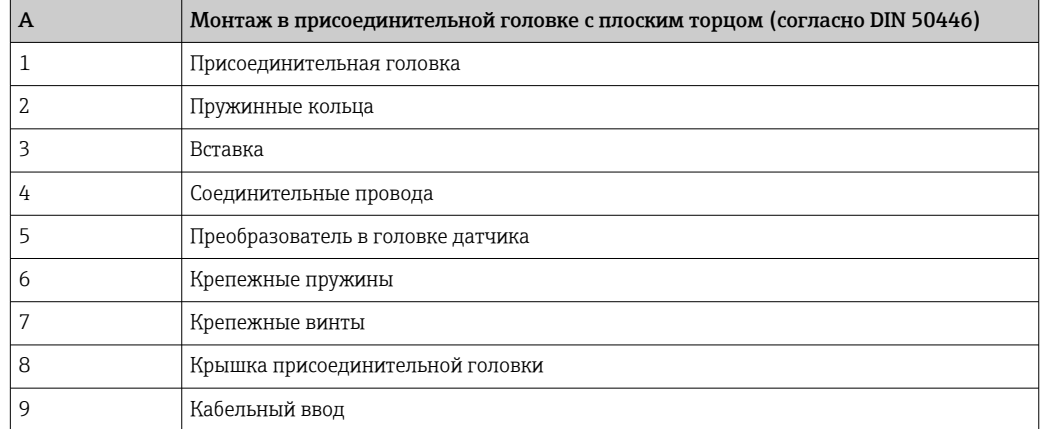

Процедура монтажа в присоединительной головке, поз. A:

- 1. Откройте крышку (8) присоединительной головки.
- 2. Пропустите соединительные провода (4) вставки (3) сквозь центральное отверстие преобразователя в головке датчика (5).
- 3. Наденьте крепежные пружины (6) на крепежные винты (7).
- 4. Пропустите крепежные винты (7) сквозь периферийные отверстия преобразователя в головке датчика и вставки (3). Затем закрепите оба крепежных винта стопорными кольцами (2).
- 5. Затем стяните преобразователь в головке датчика (5) вместе со вставкой (3) в присоединительной головке.
- 6. После подключения (см. раздел "Электрическое подключение") еще раз загерметизируйте крышку присоединительной головки (8).

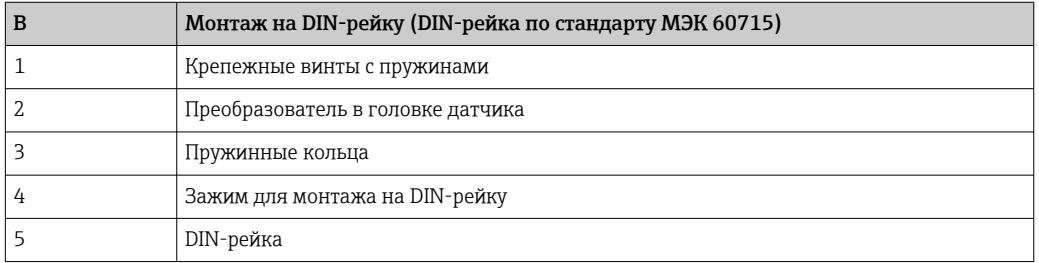

Процедура монтажа на DIN-рейку, поз. B:

- 1. Прижмите зажим (4) для крепления на DIN-рейку к DIN-рейке (5) так, чтобы произошла фиксация со щелчком.
- 2. Пропустите крепежные винты (1) сквозь периферийные отверстия преобразователя в головке датчика (2) и закрепите крепежными кольцами (3).
- 3. Прикрепите преобразователь в головке датчика (2) винтами к зажиму (4), закрепленному на DIN-рейке.

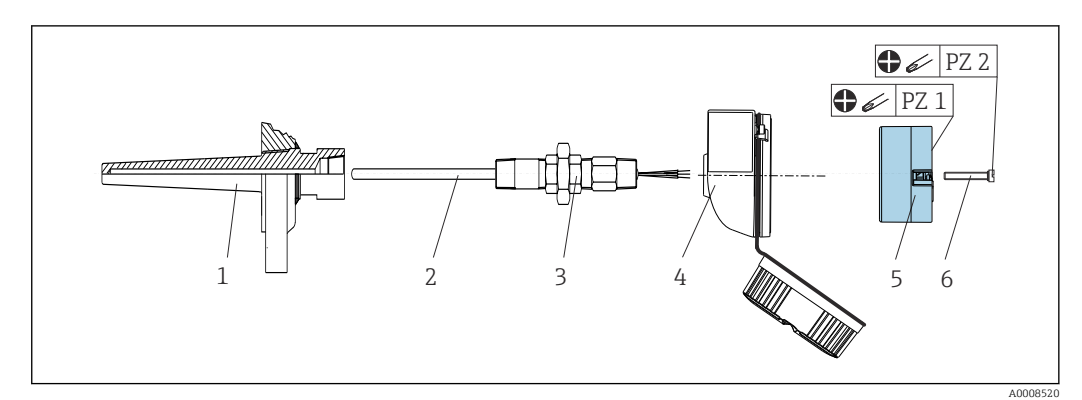

### 4.2.1 Крепление для Северной Америки

 *1 Монтаж преобразователя в головке датчика*

- *1 Термогильза*
- *2 Вставка*
- *3 Переходная муфта*
- *4 Присоединительная головка*
- *5 Преобразователь в головке датчика*
- *6 Крепежные винты*

Структура прибора с термометром сопротивления и преобразователем в головке датчика:

- 1. Установите термогильзу (1) на технологический трубопровод или на стенку технологического резервуара. Перед применением давления закрепите термогильзу в соответствии с инструкциями.
- 2. Установите на термогильзу соответствующие штуцеры трубки горловины и переходник (3).
- 3. Если установка уплотнительных колец необходима ввиду особо жестких условий окружающей среды или для соответствия особым нормативным требованиям, следует обязательно установить уплотнительные кольца.
- 4. Пропустите крепежные винты (6) сквозь периферийные отверстия преобразователя в головке датчика (5).
- 5. Расположите преобразователь (5) в присоединительной головке (4) так, чтобы клеммы источника питания (клеммы 1 и 2) были направлены в сторону кабельного ввода.
- 6. С помощью отвертки закрепите преобразователь (5) винтами в присоединительной головке (4).
- 7. Пропустите соединительные провода вставки (3) сквозь нижний кабельный ввод присоединительной головки (4) и центральное отверстие преобразователя в головке датчика (5). Соедините соединительные провода и передатчик (см. раздел «Электрическое подключение»).
- 8. Закрепите присоединительную головку (4) со смонтированным и подключенным к проводам преобразователем в головке датчика на предварительно смонтированных штуцере и переходнике (3).

# <span id="page-13-0"></span>4.3 Проверка после монтажа

После монтажа прибора обязательно выполните следующие проверки:

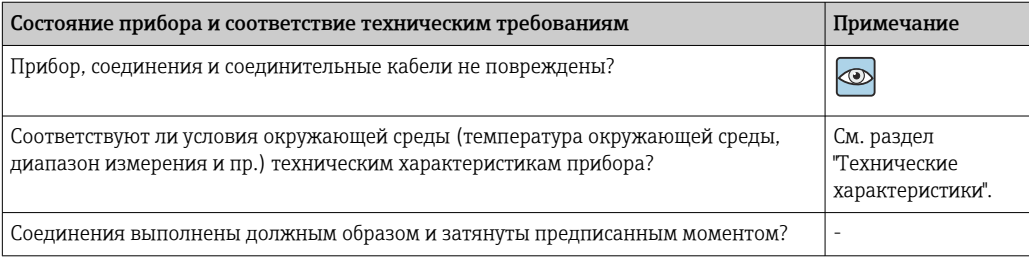

## <span id="page-14-0"></span>5 Электрическое подключение

### LВНИМАНИЕ

- ‣ Перед установкой или подключением прибора отключите источник электропитания. Несоблюдение этого правила может привести к выходу электроники из строя.
- ‣ Перепутывание клеммных соединений L+, L- и C/Q не приводит к повреждению электроники.

## 5.1 Требования к подключению

Для электромонтажа преобразователя в головке датчика с винтовыми клеммами необходима отвертка с крестообразным наконечником. Подключение прибора со вставными клеммами выполняется без каких бы то ни было инструментов.

Электромонтаж смонтированного преобразователя в головке датчика выполняется в описанном ниже порядке:

- 1. Откройте кабельное уплотнение и крышку корпуса на присоединительной головке или полевом корпусе.
- 2. Пропустите кабели через отверстие кабельного уплотнения.
- 3. Подсоедините кабели согласно иллюстрации →  $\oplus$  15. Если преобразователь в головке датчика оснащен вставными клеммами, обратите особое внимание на сведения, приведенные в разделе "Подключение к вставным клеммам".  $\rightarrow$   $\blacksquare$  16
- 4. Затяните кабельный ввод и закройте крышку корпуса.

Во избежание ошибок подключения строго следуйте инструкциям по проверке после подключения перед вводом в эксплуатацию!

## 5.2 Краткое руководство по электромонтажу

### УВЕДОМЛЕНИЕ

‣ ESD — электростатический разряд Необходимо принять меры по обеспечению защиты клемм от электростатического разряда. Несоблюдение этого правила может привести к выходу из строя или неисправности электроники.

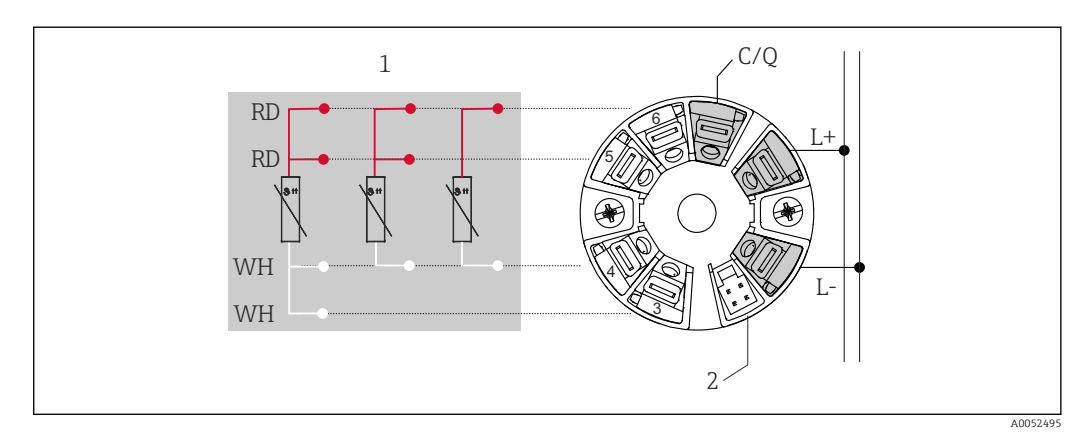

 *2 Назначение клемм преобразователя в головке датчика*

*1 Вход термометра сопротивления: 4-, 3- и 2-проводное подключение*

*2 Подключение дисплея*

- *L+ Подача питания 18 до 30 В пост. тока*
- *L- Подача питания 0 В пост. тока*

*C/Q IO-Link или релейный выход*

## <span id="page-15-0"></span>5.3 Подключение датчика

### 5.3.1 Подключение к винтовым клеммам

Максимально допустимый момент затяжки для винтовых клемм = 0,35 Нм  $(\frac{1}{4}$  фунт сила фут), отвертка: Pozidriv Z1

### 5.3.2 Подключение к вставным клеммам

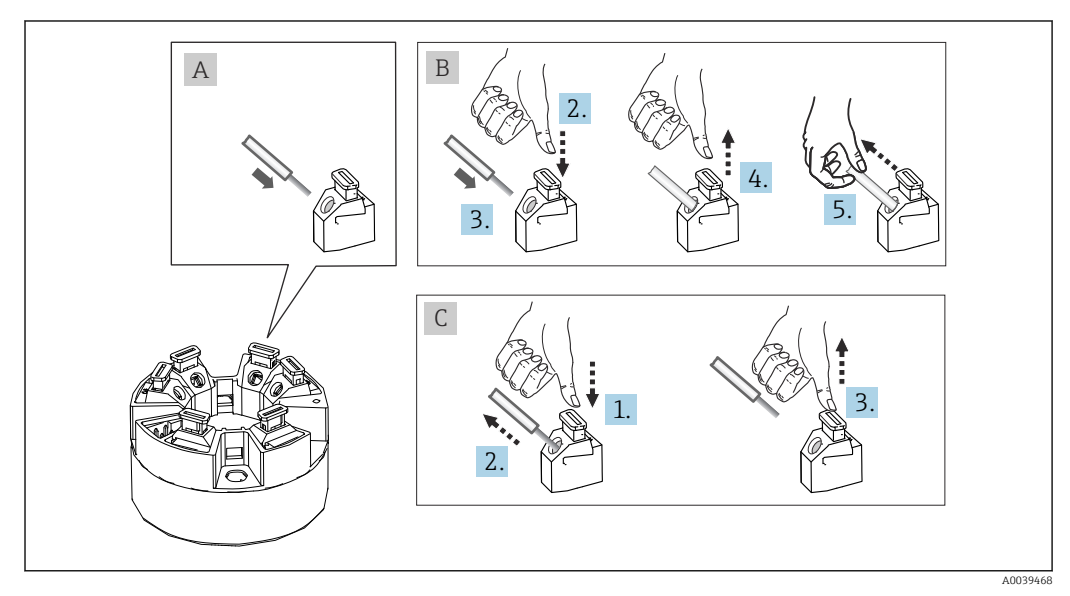

 *3 Подключение к вставным клеммам*

### Пункт A, однопроволочный провод:

- 1. Зачистите конец провода. Минимальная длина зачистки 10 мм (0,39 дюйм).
- 2. Вставьте конец провода в клемму.
- 3. Слегка потяните за провод и убедитесь в том, что он надежно зафиксирован. При необходимости повторите операцию, начиная с шага 1.

### Пункт B, многопроволочный провод без наконечника:

- 1. Зачистите конец провода. Минимальная длина зачистки 10 мм (0,39 дюйм).
- 2. Нажмите рычажный размыкатель.
- 3. Вставьте конец провода в клемму.
- 4. Отпустите рычажный размыкатель.
- 5. Слегка потяните за провод и убедитесь в том, что он надежно зафиксирован. При необходимости повторите операцию, начиная с шага 1.

### Пункт C, отсоединение провода:

- 1. Нажмите рычажный размыкатель.
- 2. Извлеките наконечник провода из клеммы.
- 3. Отпустите рычажный размыкатель.

# <span id="page-16-0"></span>5.4 Подключение преобразователя

# Спецификация кабелей

- Максимальная длина кабеля при эксплуатации IO-Link: ≤ 20 м (65,6 фут). Требования в отношении экранирования отсутствуют.
- Сечение кабеля см. в разделе «Технические характеристики»,  $\rightarrow \blacksquare$  42

Соблюдение общей процедуры подключения клемм. → В 15.

## 5.5 Проверки после подключения

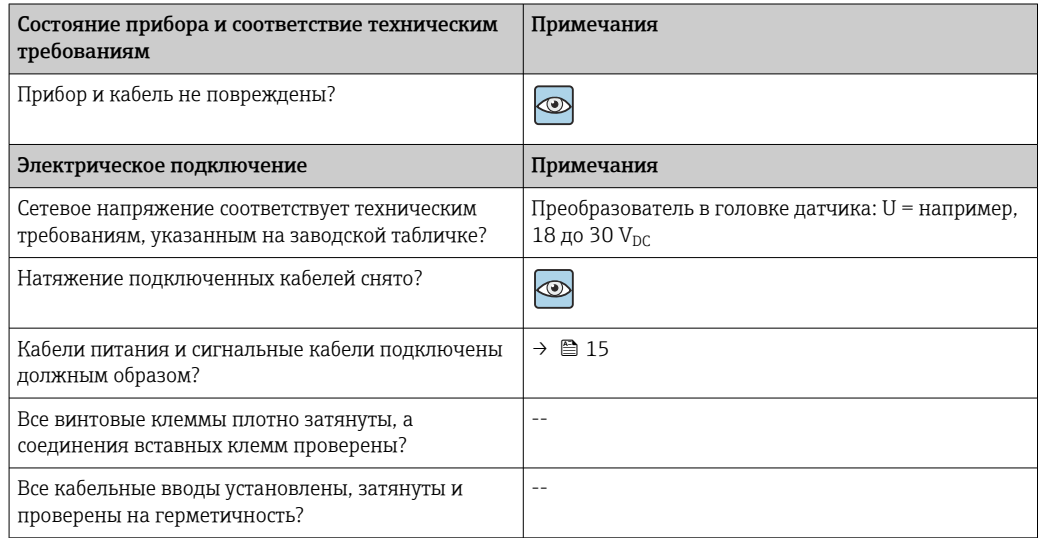

## <span id="page-17-0"></span>6 Опции управления

## 6.1 Обзор опций управления

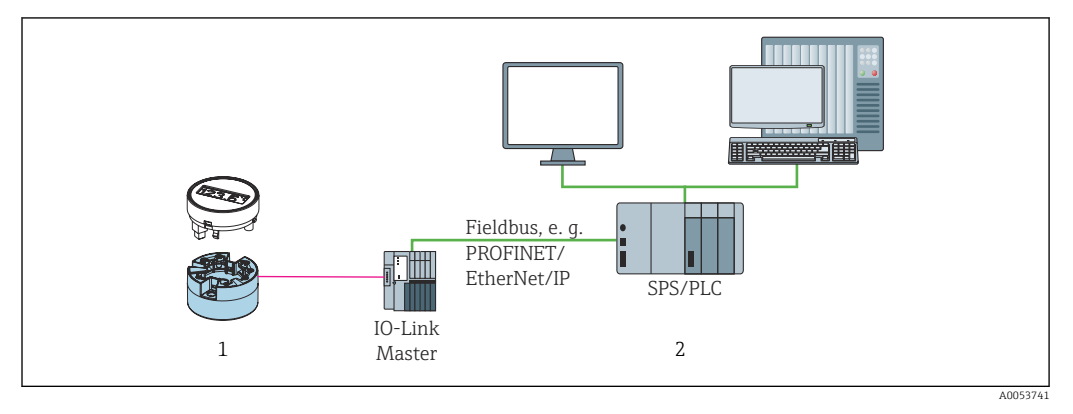

*1 Преобразователь температуры со съемным блоком индикации*

*2 Дистанционное управление в системе автоматизации. например, ПЛК, через интерфейс IO-Link*

### Программы конфигурации

Функции IO-Link и специфичные для прибора параметры настраиваются посредством связи IO-Link прибора. Выпускаются специальные наборы для настройки, например FieldPort SFP20. С помощью такого набора можно настроить любой прибор с интерфейсом IO-Link. Приборы IO-Link, как правило, настраиваются с помощью автоматизированных систем (например, Siemens TIA Portal + Port Configuration Tool).

## 6.2 Индикация измеренного значения и элементы управления

Получить преобразователь в головке датчика с элементами управления и H дисплеем можно только в том случае, если заказать преобразователь в комплекте с дисплейным блоком. Дисплей можно заказать и на более позднем этапе; см. раздел «Аксессуары».

### 6.2.1 Элементы отображения

*Преобразователь в головке датчика*

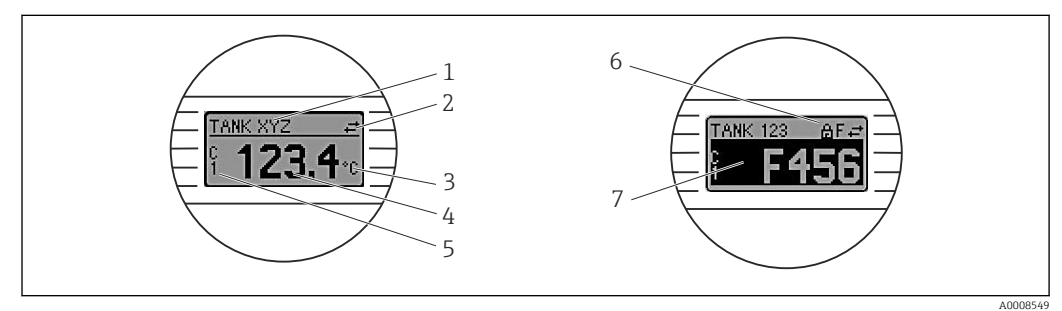

 *4 Поставляемый по отдельному заказу ЖК-дисплей для преобразователя в головке датчика*

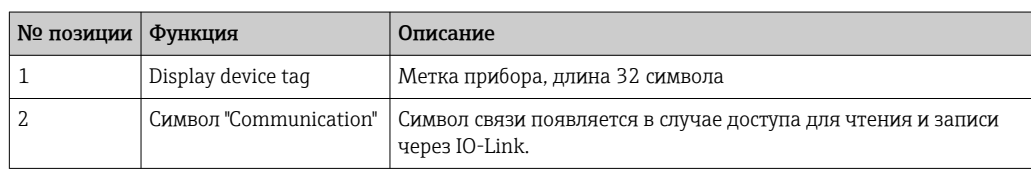

## 18 Endress+Hauser

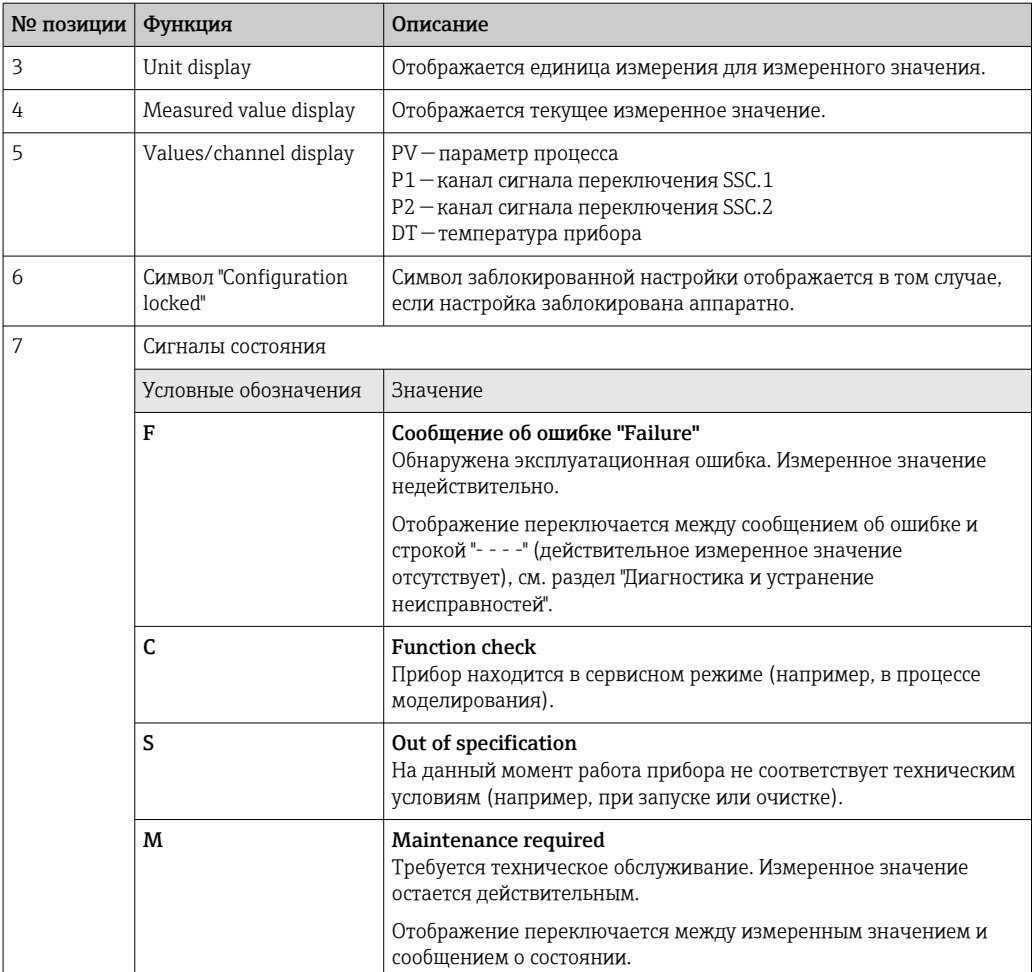

#### $6.2.2$ Локальное управление

### **УВЕДОМЛЕНИЕ**

A ESD – электростатический разряд Необходимо принять меры по обеспечению  $\blacktriangleright$ защиты клемм от электростатического разряда. Несоблюдение этого правила может привести к выходу из строя или неисправности электроники.

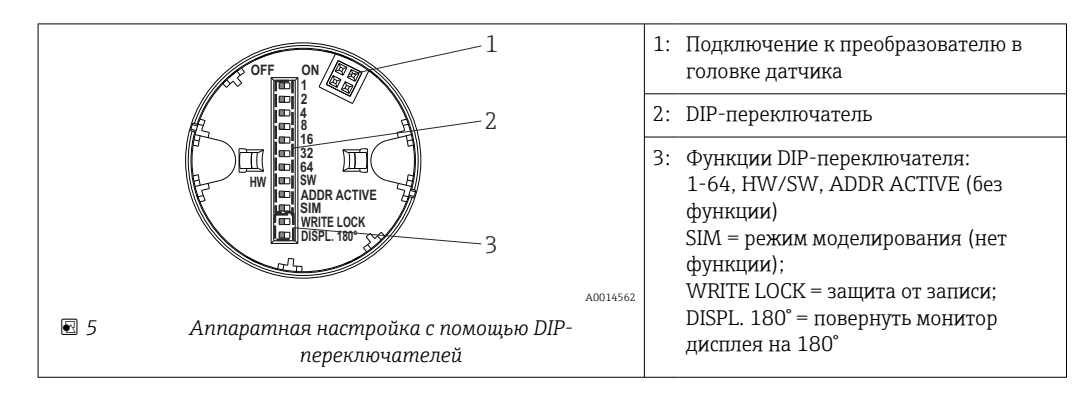

Процедура настройки DIP-переключателями:

- 1. Откройте крышку корпуса на головке или корпусе.
- 2. Снимите подсоединенный дисплей с преобразователя в головке датчика.
- 3. Настройте DIP-переключатели на задней стороне дисплея должным образом. Общее правило: переключатель в положении ON = функция активирована; переключатель в положении OFF = функция деактивирована.
- <span id="page-19-0"></span>4. Установите дисплей на преобразователь в головке датчика надлежащим образом.
- 5. Закройте крышку корпуса на головке или корпусе.

### Включение и выключение защиты от записи

Включение и выключение защиты от записи осуществляется DIP-переключателем, который находится на задней стороне присоединяемого дисплея.

Если защита от записи активна, то изменить какие бы то ни было параметры невозможно. Отображение символа замка на дисплее указывает на то, что защита от записи активна. Защита от записи остается активной даже при снятом дисплее. Чтобы деактивировать защиту от записи, к преобразователю следует подключить дисплей при отключенном DIP-переключателе (WRITE LOCK = OFF). Преобразователь примет эту установку во время работы, без перезапуска.

### Поворот дисплея

H

Отображение можно поворачивать на 180° с помощью DIP-переключателя.

## 6.3 Структура и функции меню управления

### 6.3.1 Структура меню управления

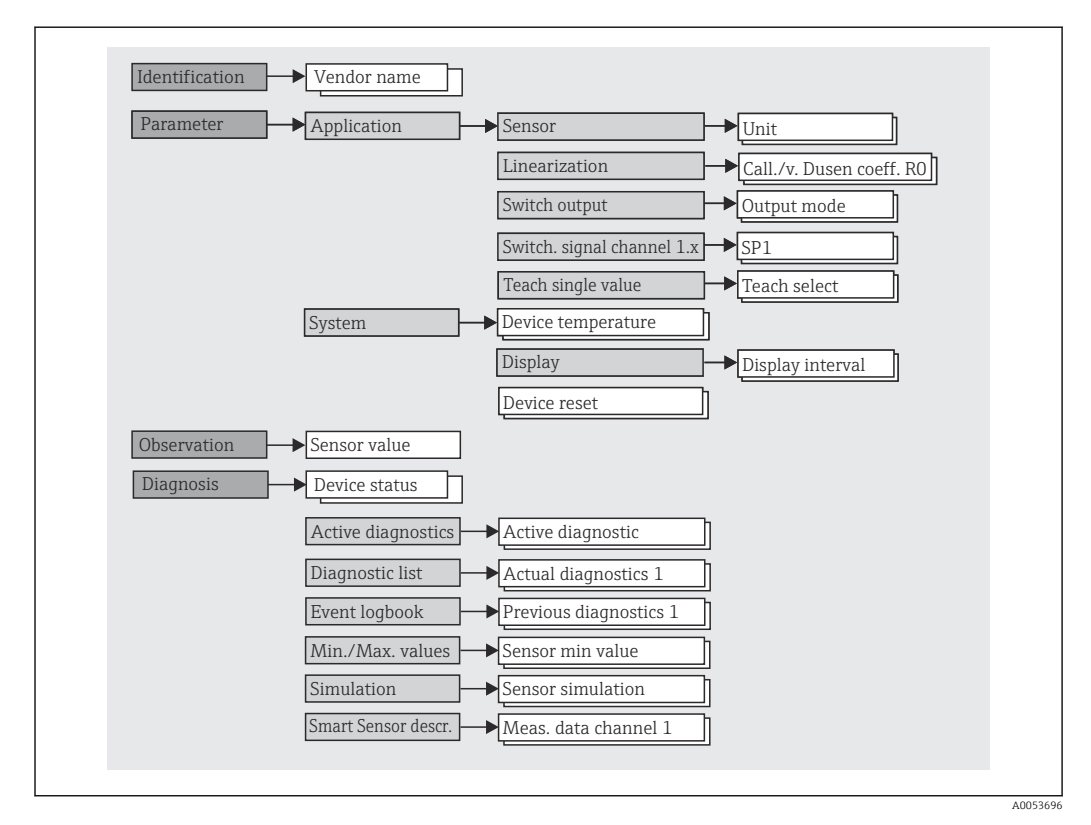

Если единица измеренного значения переключается на °F, технологические параметры сохраняются в °C для дальнейших расчетов процесса. Переключение единиц применимо только к отображению измеренных значений.

<span id="page-20-0"></span>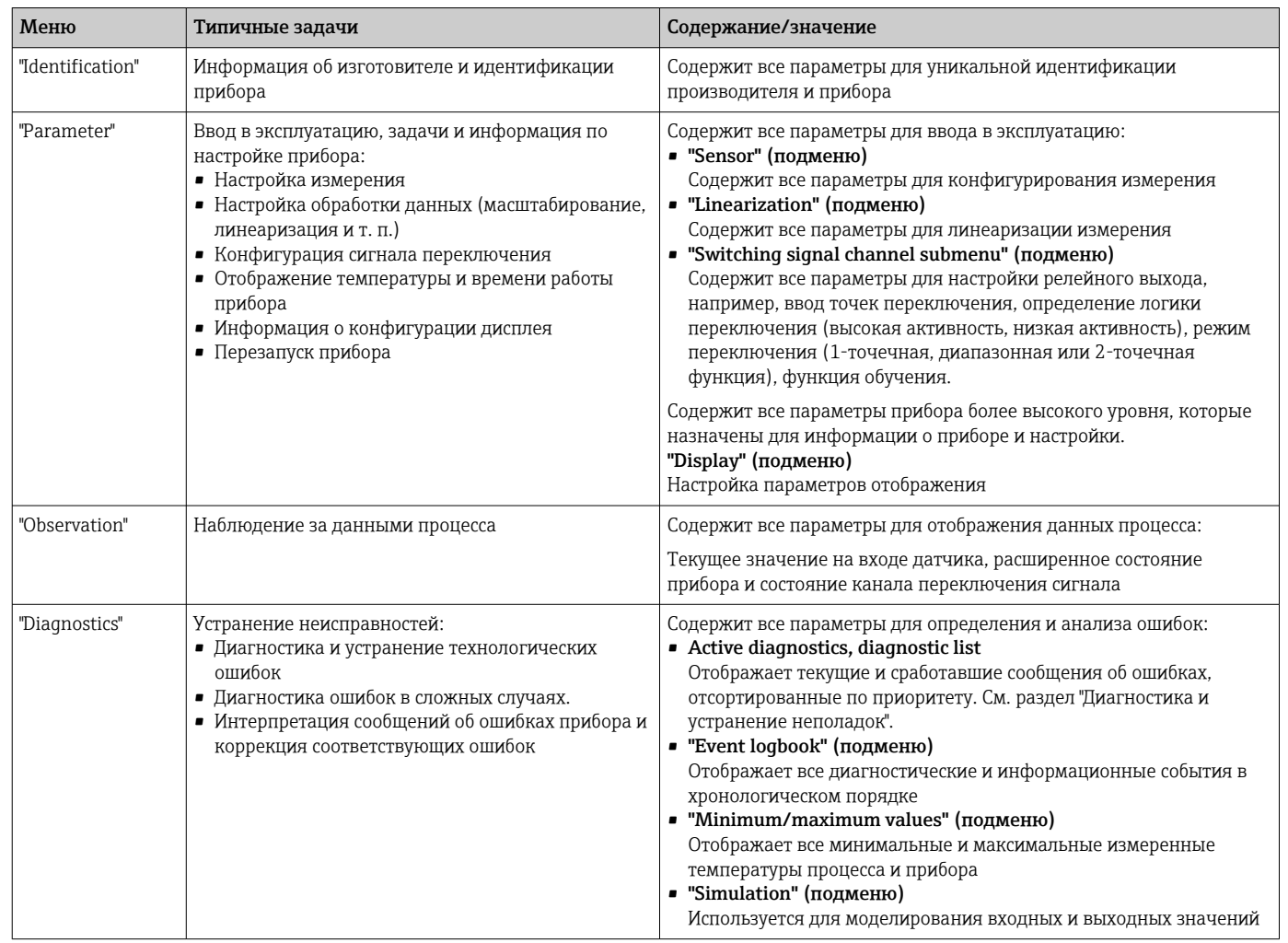

### Подменю

### $6.4$ Доступ к меню управления посредством программного обеспечения

Интерфейс IO-Link обеспечивает прямой доступ к данным процесса и диагностики и позволяет пользователю настраивать прибор в процессе работы.

• Дополнительная информация об IO-Link имеется на сайте: www.io-link.com

#### $6.4.1$ **DeviceCare**

### Диапазон функций

DeviceCare - это бесплатное ПО для конфигурирования приборов Endress+Hauser. При наличии соответствующего драйвера (DTM) поддерживаются приборы со следующими протоколами: HART, PROFIBUS, FOUNDATION Fieldbus, Ethernet/IP, Modbus, CDI, ISS, IPC и PCP. Целевой группой являются заказчики, на заводах и в цехах у которых нет цифровых сетей, а также специалисты сервисных центров Endress+Hauser. Приборы можно соединять напрямую через модем (по схеме "точкаточка") или посредством шины. Программа DeviceCare работает быстро, удобна и интуитивно понятна в использовании. Программа работает на ПК, ноутбуках и планшетах с операционной системой Windows.

### <span id="page-21-0"></span>Источник получения файлов описания прибора

Подробности смотрите в разделе "Системная интеграция".

#### 7 Системная интеграция

#### $7.1$ Обзор файлов описания прибора IODD

Для того чтобы интегрировать полевые приборы в систему цифровой связи, необходимо ввести в систему IO-Link параметры прибора, в частности данные о входах и выходах, формат данных, объем данных и поддерживаемую скорость передачи данных. Эти данные содержатся в файле описания прибора (IODD, "Описание устройства ввода/вывода"), который передается ведущему устройству IO-Link через модули общего назначения при вводе системы связи в эксплуатацию.

### Скачать через endress.com

- 1. endress.com/download
- 2. Выберите пункт Device Driver среди поисковых категорий.
- 3. В списке **Туре** выберите вариант "IO Device Description (IODD)".
- 4. Выберите Product Code или введите его в текстовом формате.
	- Будет отображен список результатов запроса.
- 5. Загрузите подходящую версию.

### Загрузка через ioddfinder

- 1. ioddfinder.io-link.com
- 2. В поле поиска Manufacturer введите название Endress+Hauser.
- 3. Укажите название в столбце Product Name.
	- Будет отображен список результатов запроса.
- 4. Загрузите подходящую версию.

Описание прибора IODD также требуется для управляющей программы DeviceCare. Его необходимо адаптировать для управляющей программы с помощью конфигуратора IODD DTM. Конфигуратор IODD DTM доступен для загрузки по следующему адресу: www.software-products.endress.com

После успешной регистрации через Download --> Device Confiquration Software & Device Driver --> DTM/FDI Package Libraries загрузите и установите программное обеспечение: IO-Link IODD Interpreter DTM.

В конфигураторе IODD DTM откройте файл описания прибора IODD (\*.xml). Затем этот файл адаптируется для использования в DeviceCare и автоматически добавляется в библиотеку DTM.

#### $7.2$ Встраивание прибора в систему

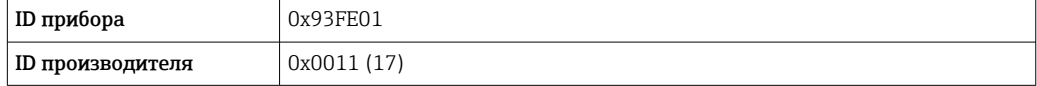

#### $7.2.1$ Технологические параметры

Если прибор работает в цифровом режиме, состояние выходного реле и значение температуры передаются в виде данных технологического процесса по линии IO-Link. Сначала передача сигнала осуществляется в режиме SIO (режим Standard IO). Цифровой обмен данными по линии IO-Link начинается после того, как ведущее устройство системы IO-Link выдаст команду "Wake Up".

- В режиме SIO релейный выход переключается на клемму С/Q. В режиме связи IO-Link эта клемма резервируется исключительно для связи.
- Параметры процесса прибора передаются циклически, 48-битными блоками.

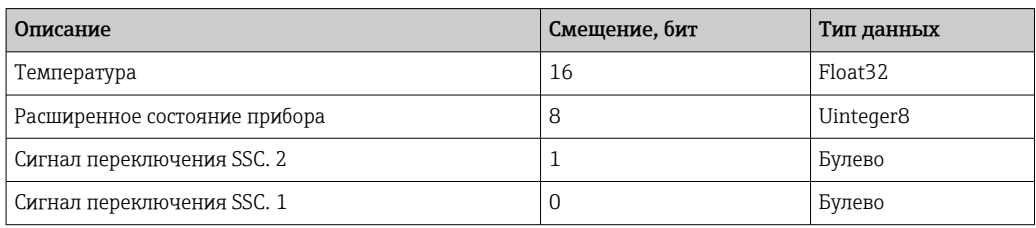

### Пояснение

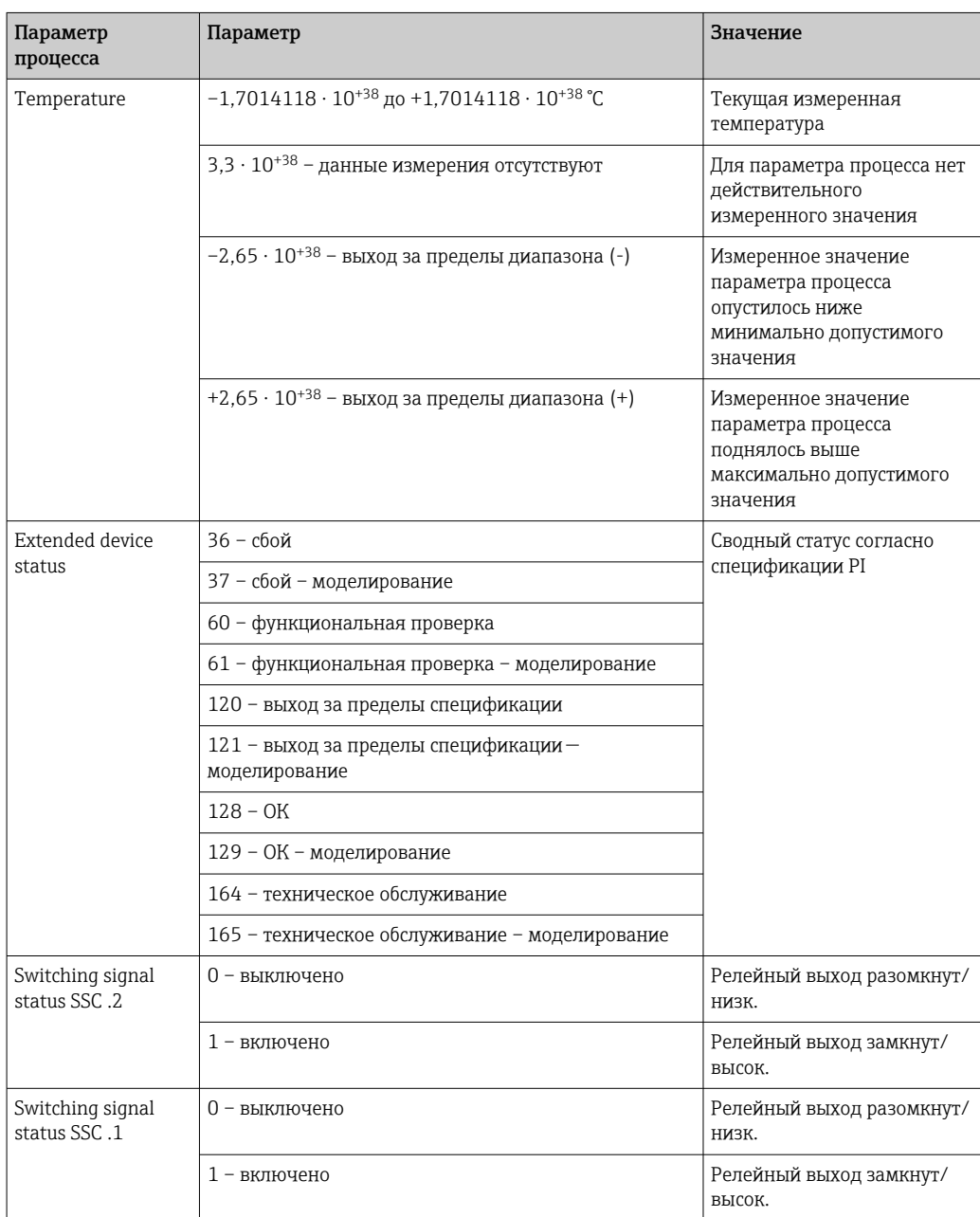

#### <span id="page-23-0"></span> $7.3$ Чтение и запись данных прибора

Обмен данными прибора всегда осуществляется ациклично, по запросу ведущего устройства IO-Link через канал связи ISDU. Ведущее устройство IO-Link может считывать следующие значения параметров или данные состояния прибора.

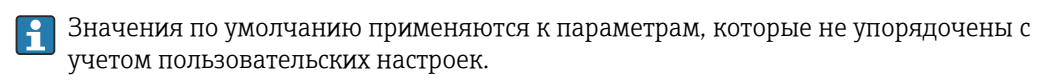

#### Идентификация  $7.3.1$

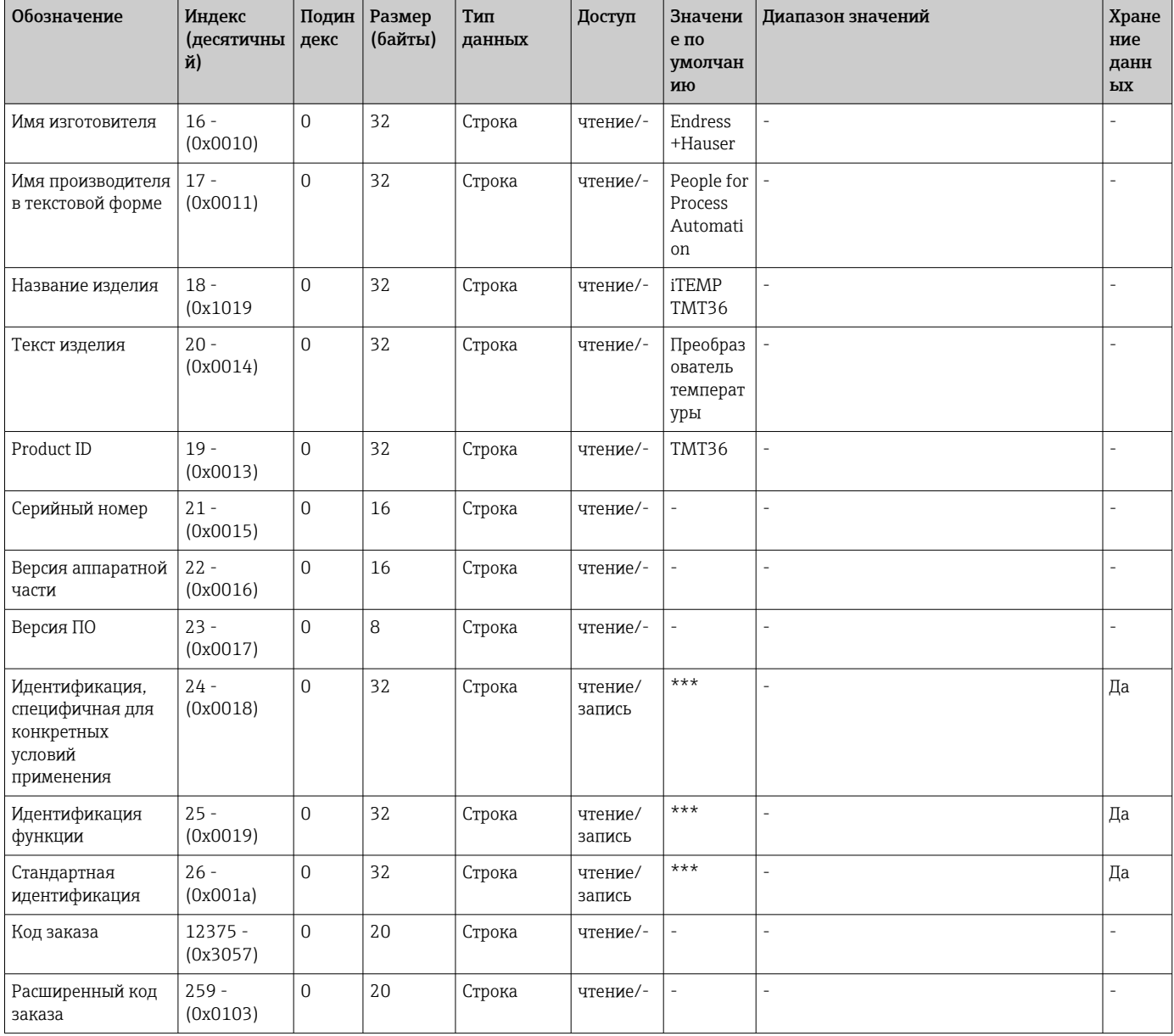

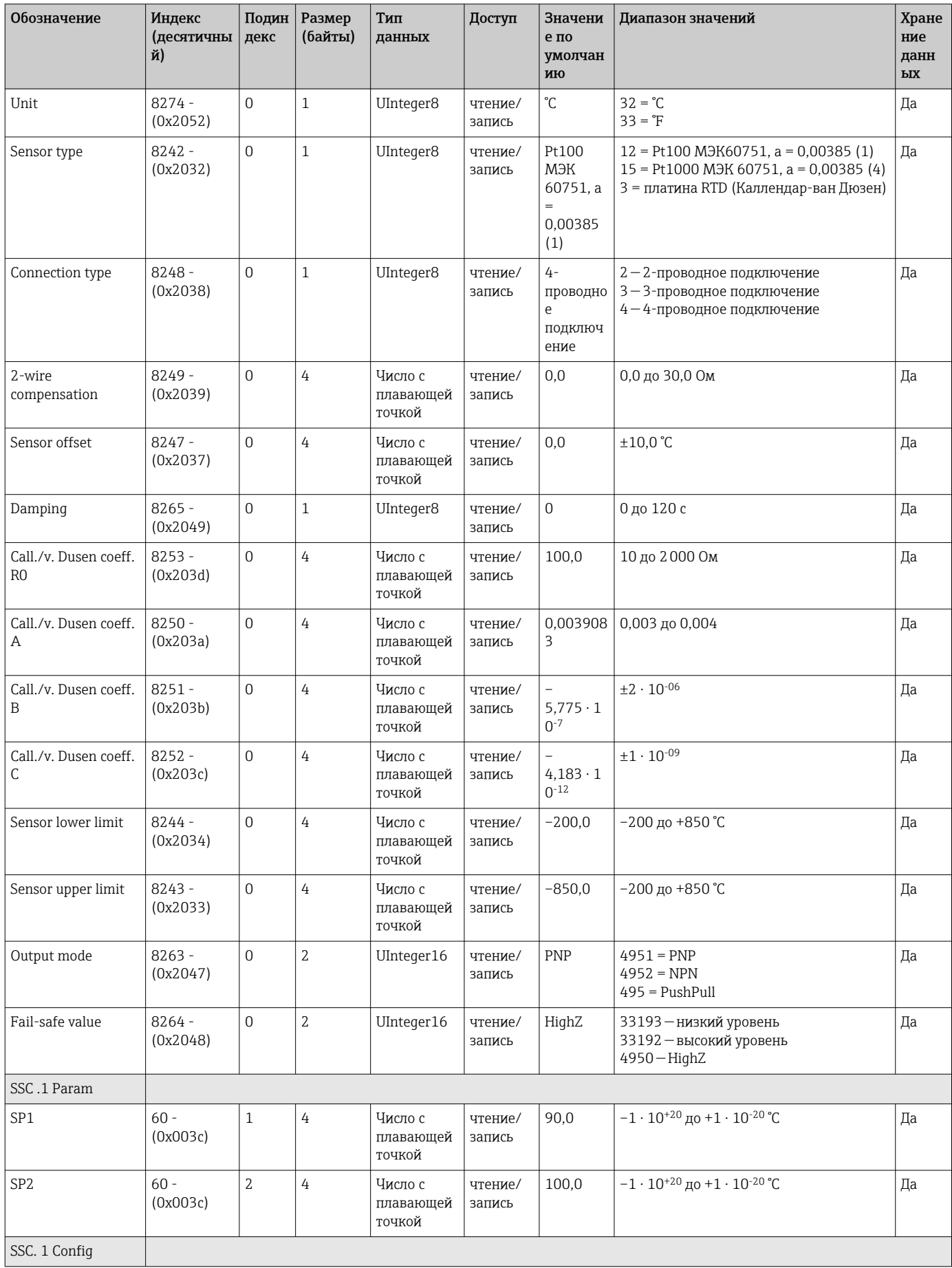

#### $7.3.2$ Параметр

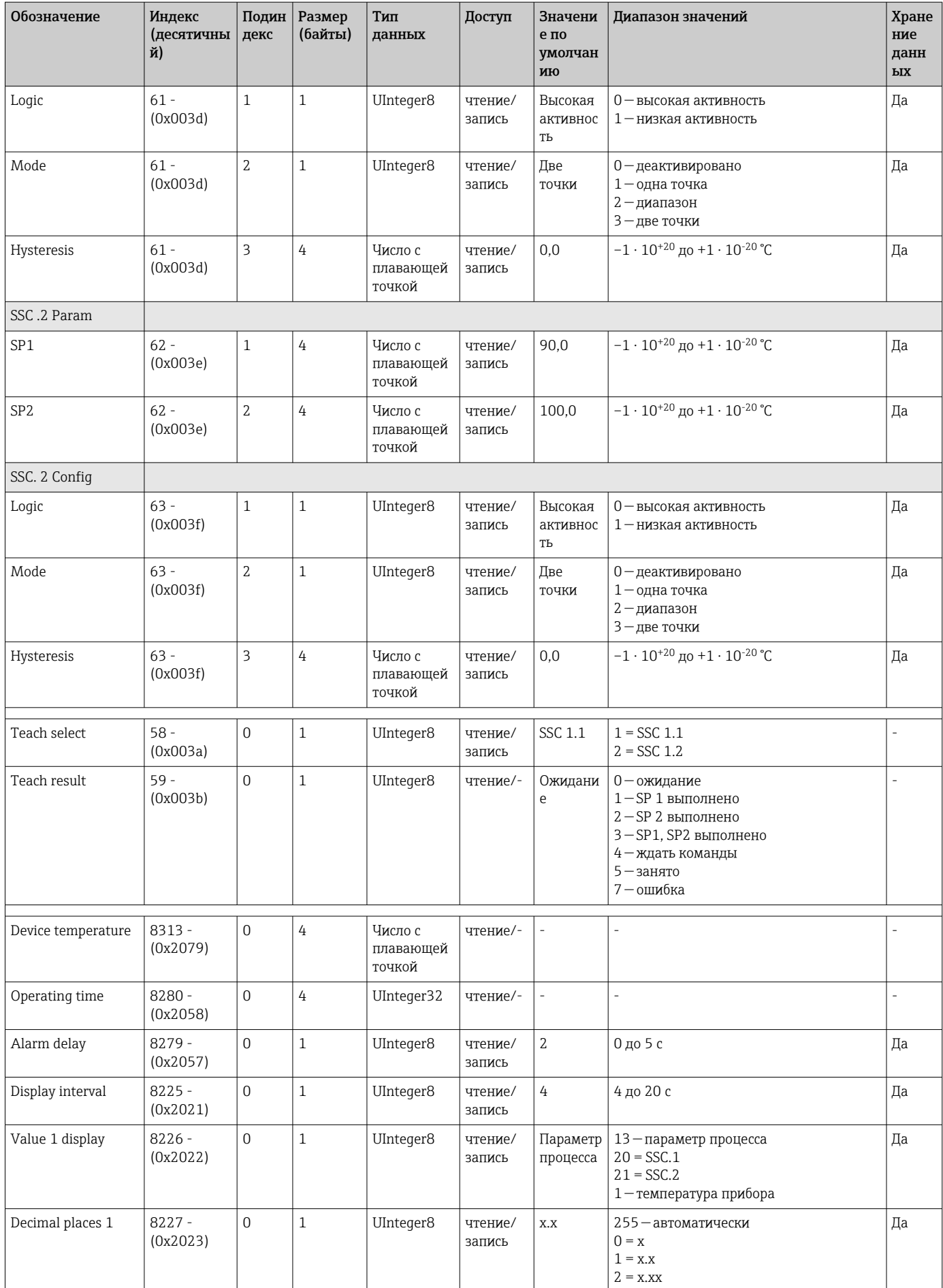

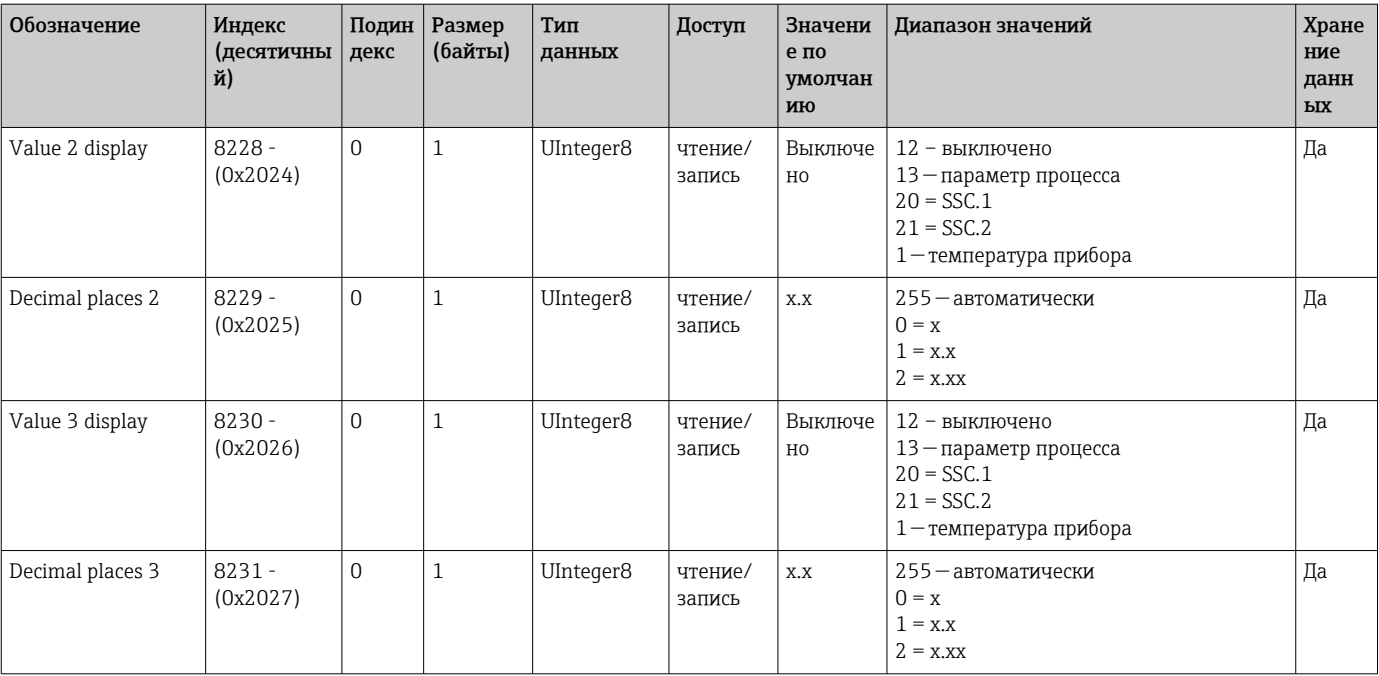

#### $7.3.3$ Наблюдение

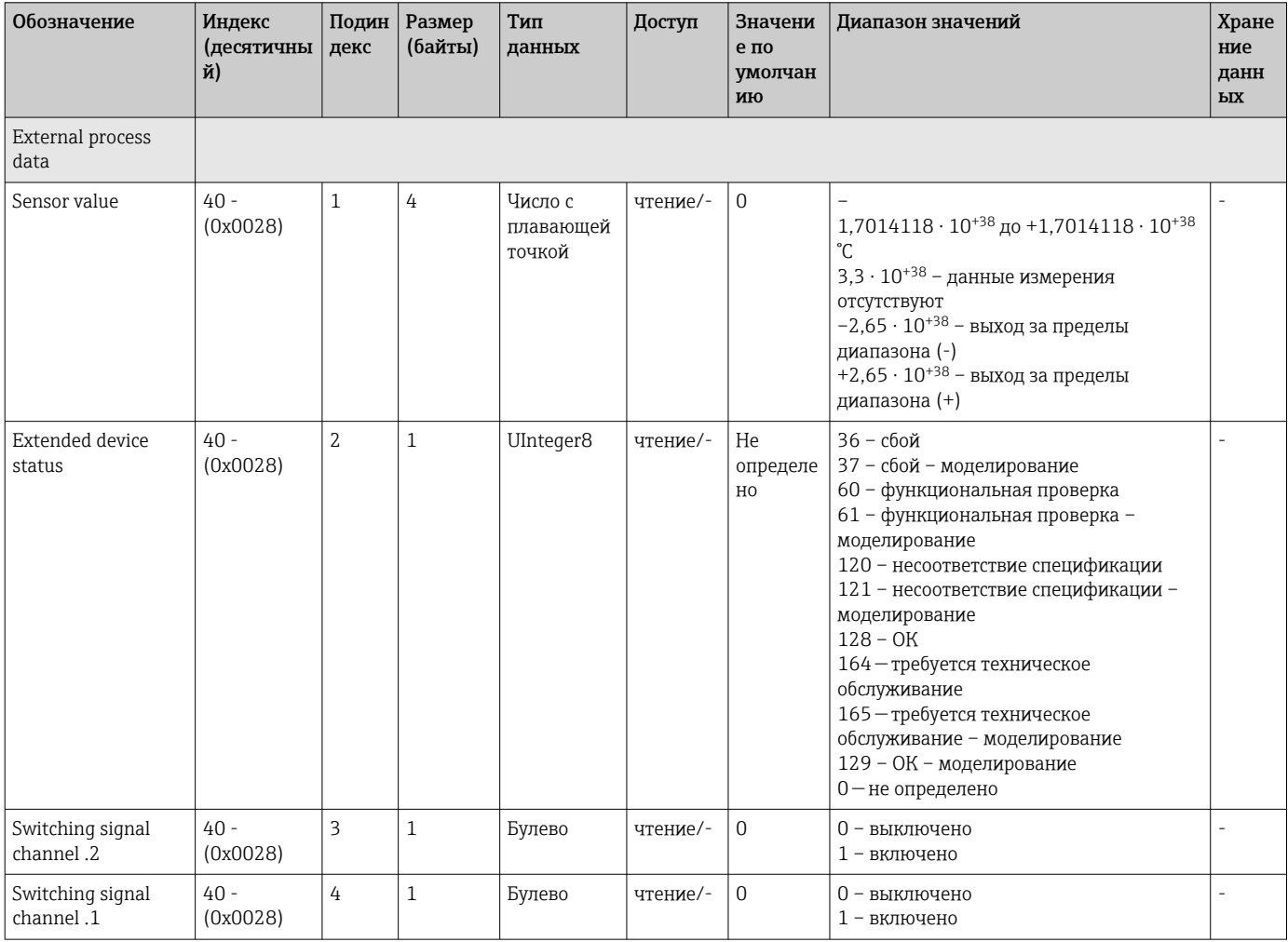

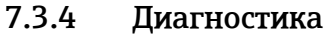

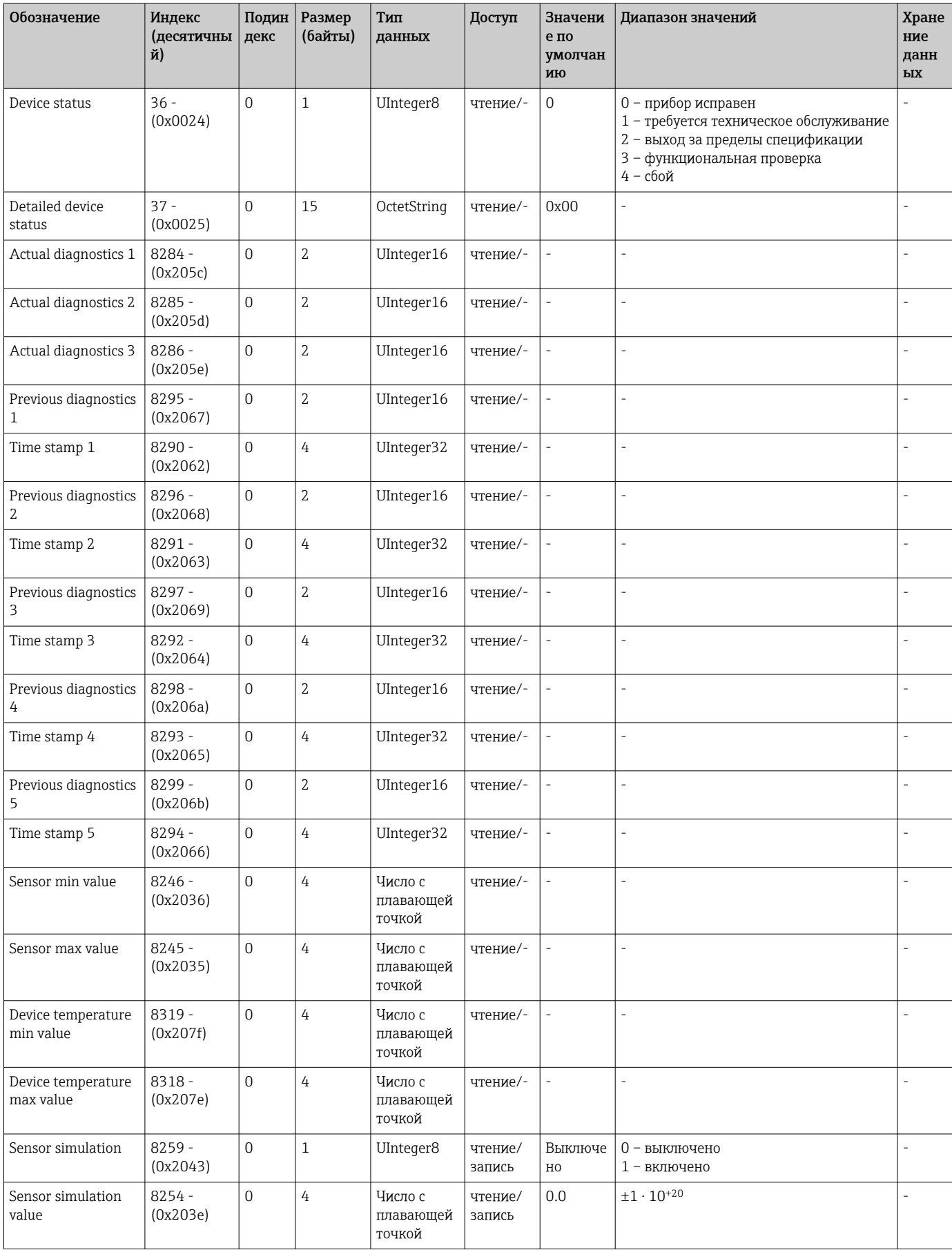

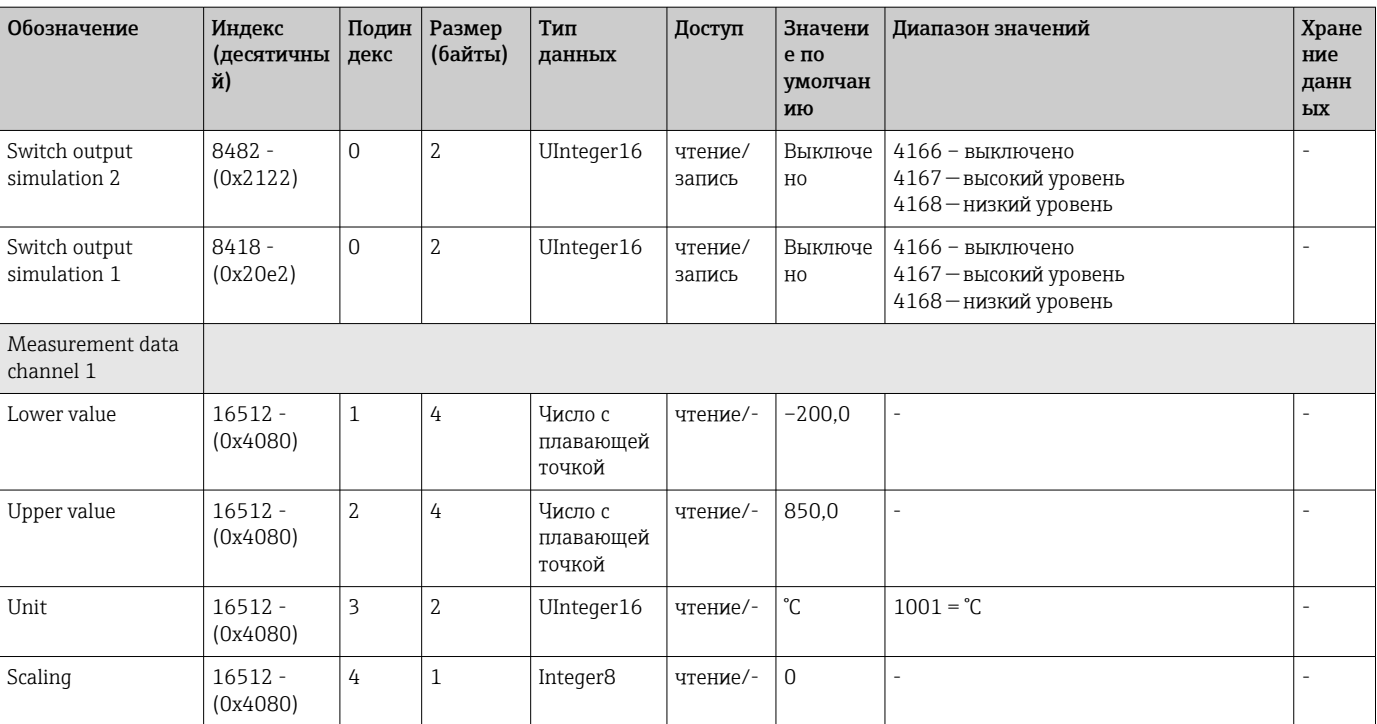

## <span id="page-29-0"></span>8 Ввод в эксплуатацию

## 8.1 Функциональная проверка

Перед вводом точки измерения в эксплуатацию проводят следующие проверки:

- 1. Выполните проверку после монтажа с помощью контрольного списка.
- 2. Выполните проверку после подключения с помощью контрольного списка.

## 8.2 Включение прибора

Во время процедуры включения преобразователь проходит через внутренние тестовые функции. На дисплее появляется следующая последовательность сообщений:

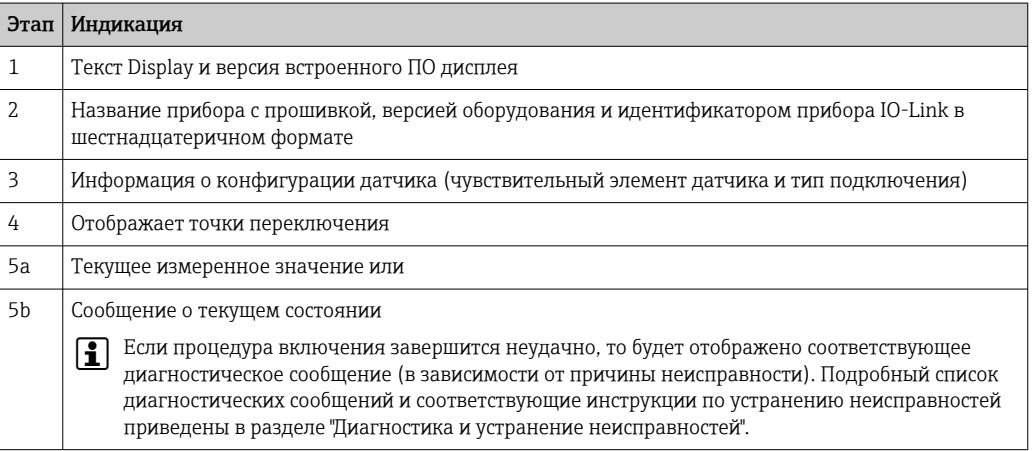

Прибор начинает работать примерно через 5 секунд. Прибор переходит в нормальный режим измерения сразу после завершения процедуры включения.

## 8.3 Настройка прибора

Функции IO-Link и специфичные для прибора параметры настраиваются посредством связи IO-Link прибора. Выпускаются специальные наборы для настройки, например FieldPort SFP20. С помощью такого набора можно настроить любой прибор с интерфейсом IO-Link.

Приборы IO-Link, как правило, настраиваются с помощью автоматизированных систем (например, Siemens TIA Portal + Port Configuration Tool). Прибор поддерживает работу с накопителем данных IO-Link, что упрощает замену прибора.

### 8.3.1 Переключение каналов сигнала и релейный выход

### Каналы сигналов переключения IO-Link (SSC)

Канады SSC задаются профилем Smart Sensor IO-Link. Прибор имеет два независимых канала SSC (SSC. 1 и SSC. 2). На основе измеренной рабочей температуры каждый из двух каналов выдает двоичный сигнал переключения (ВЫКЛ или ВКЛ), который передается на данные процесса IO-Link в виде Switching signal channel 1 и Switching signal channel 2. Оба канала можно настроить с помощью параметров: SP1/SP2, Logic, Mode и Hysteresis; см. раздел "Системная интеграция". Кроме того, для выходных значений можно установить фиксированное значение с помощью

параметра Simulation switch output .1/.2 ("Высокий" становится ВКЛ, а "Низкий" становится ВЫКЛ).

Помимо ручной настройки для точек переключения SP1/SP2, в меню Teach (обучение) предусмотрен механизм обучения. Этот механизм записывает текущее значение технологического параметра в выбранный SSC с помощью системной команды.

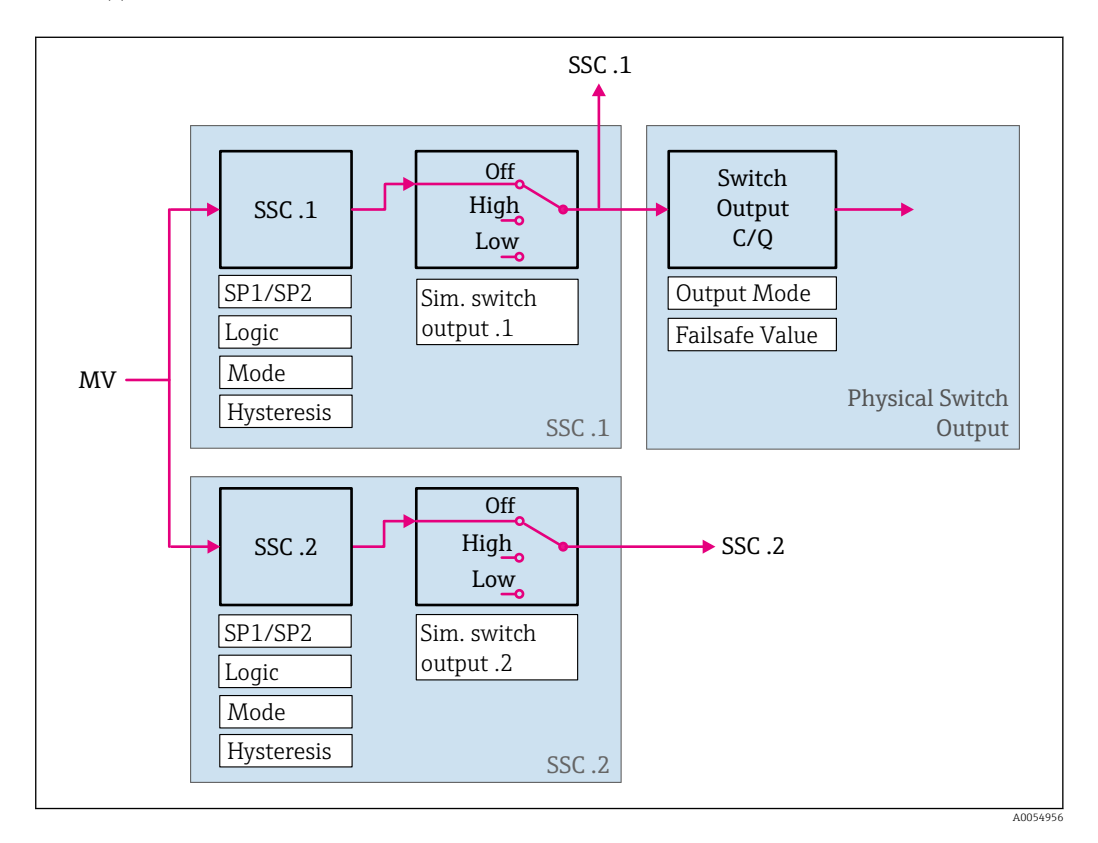

### Физический релейный выход

Выходной сигнал C/Q формируется на основе двоичного сигнала в Switching signal channel 1. Выходной сигнал доступен на клемме C/Q только в том случае, если связь IO-Link отключена (SIO). Напряжение выходного сигнала C/Q отображается в соответствии с двоичным значением Switching signal channel 1 и параметра Output Mode согласно следующей таблице.

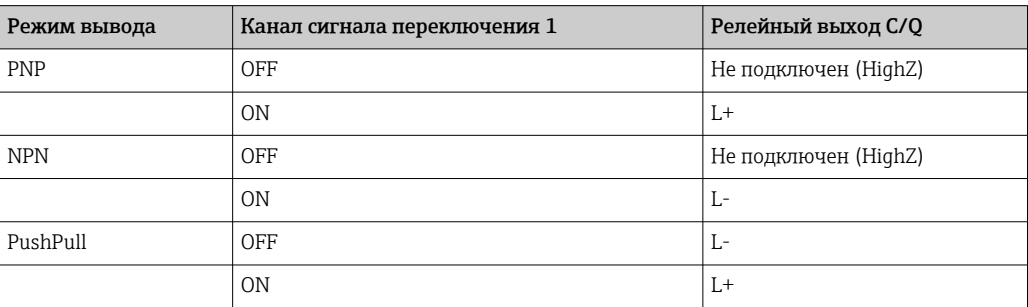

*Назначение двоичного сигнала переключения и выходного сигнала C/Q*

Если для параметра Logic установлено значение Low active, двоичные сигналы  $| \cdot |$ переключения инвертируются по сравнению со значениями, указанными в таблице. OFF -> ON, ON -> OFF.

В случае ошибки выходной сигнал C/Q можно определить с помощью параметра Failsafe value: Low  $(L-)$ , High  $(L+)$  и HighZ (не подключен). Это значение применяется независимо от параметра Output Mode.

### *Сигналы переключения*

Сигналы переключения позволяют легко контролировать выход измеряемых величин за установленные пределы. Следующий раздел иллюстрирует различные варианты переключения режимов, доступных для выбора.

### Режим Single Point

SP2 в этом режиме не используется.

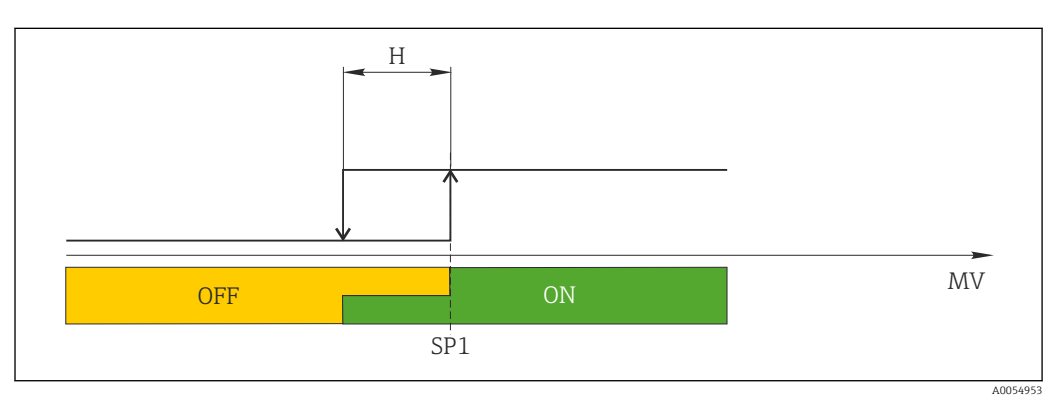

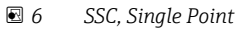

*H Гистерезис*

*SP1 Точка переключения 1*

*MV Измеренное значение*

### Режим Single Point

 $SP_{hi}$  всегда соответствует тому значению, которое выше, SP1 или SP2, а SP<sub>lo</sub> всегда соответствует тому значению, которое меньше, SP1 или SP2.

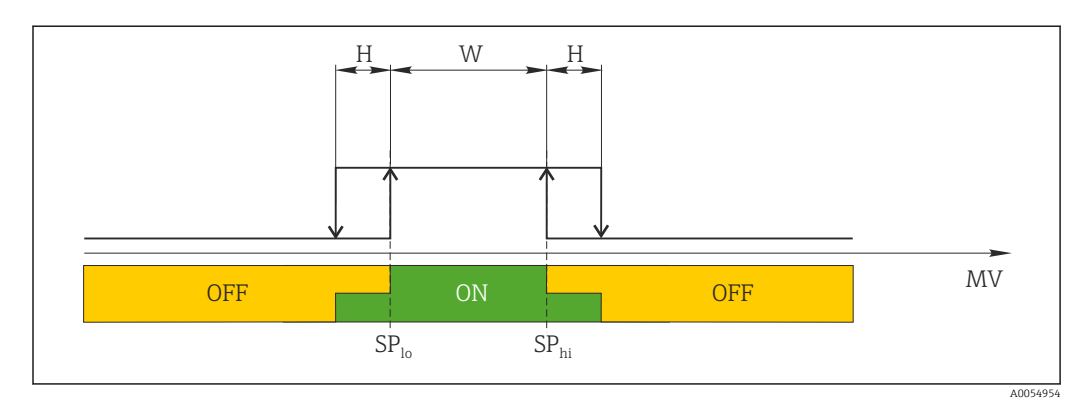

### *7 SSC, Window*

- *H Гистерезис*
- *W Диапазон*
- *SPlo Точка переключения для нижнего измеренного значения*
- *SPhi Точка переключения для верхнего измеренного значения*
- *MV Измеренное значение*

### Режим Two-point

 $SP_{hi}$  всегда соответствует тому значению, которое выше, SP1 или SP2, а SP<sub>lo</sub> всегда соответствует тому значению, которое меньше, SP1 или SP2. Гистерезис не используется.

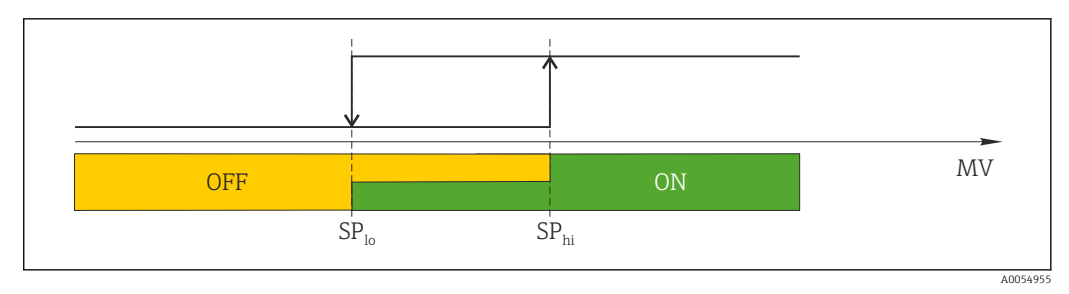

 *8 SSC, Two-Point*

*SPlo Точка переключения для нижнего измеренного значения*

*SPhi Точка переключения для верхнего измеренного значения*

*MV Измеренное значение*

## 8.4 Защита параметров настройки от несанкционированного доступа

Защиту от записи можно активировать с помощью DIP-переключателя WRITE LOCK на задней стороне дополнительного подключаемого дисплея. См. также раздел "Локальное управление".

<span id="page-32-0"></span>Contract the second contract of the second contract of the second contract of the second contract of the second contract of the second contract of the second contract of the second contract of the second contract of the s Если защита от записи активна, то изменить какие бы то ни было параметры невозможно. Отображение символа замка на дисплее указывает на то, что защита от записи активна. Защита от записи остается активной даже при снятом дисплее. Чтобы деактивировать защиту от записи, к преобразователю следует подключить дисплей при отключенном DIP-переключателе (WRITE LOCK = OFF). Преобразователь примет эту установку во время работы, без перезапуска.

# <span id="page-33-0"></span>9 Диагностика и устранение неисправностей

## 9.1 Устранение неисправностей общего характера

Если сбой произошел после запуска или в процессе эксплуатации, всегда начинайте поиск и устранение неисправностей с проверки по приведенным ниже контрольным спискам. Ответы на вопросы контрольных списков позволяют прийти непосредственно к причине неисправности и соответствующим мерам по ее устранению.

Конструкция прибора не предусматривает ремонта. Однако можно отправить прибор на проверку. См. информацию в разделе "Возврат".

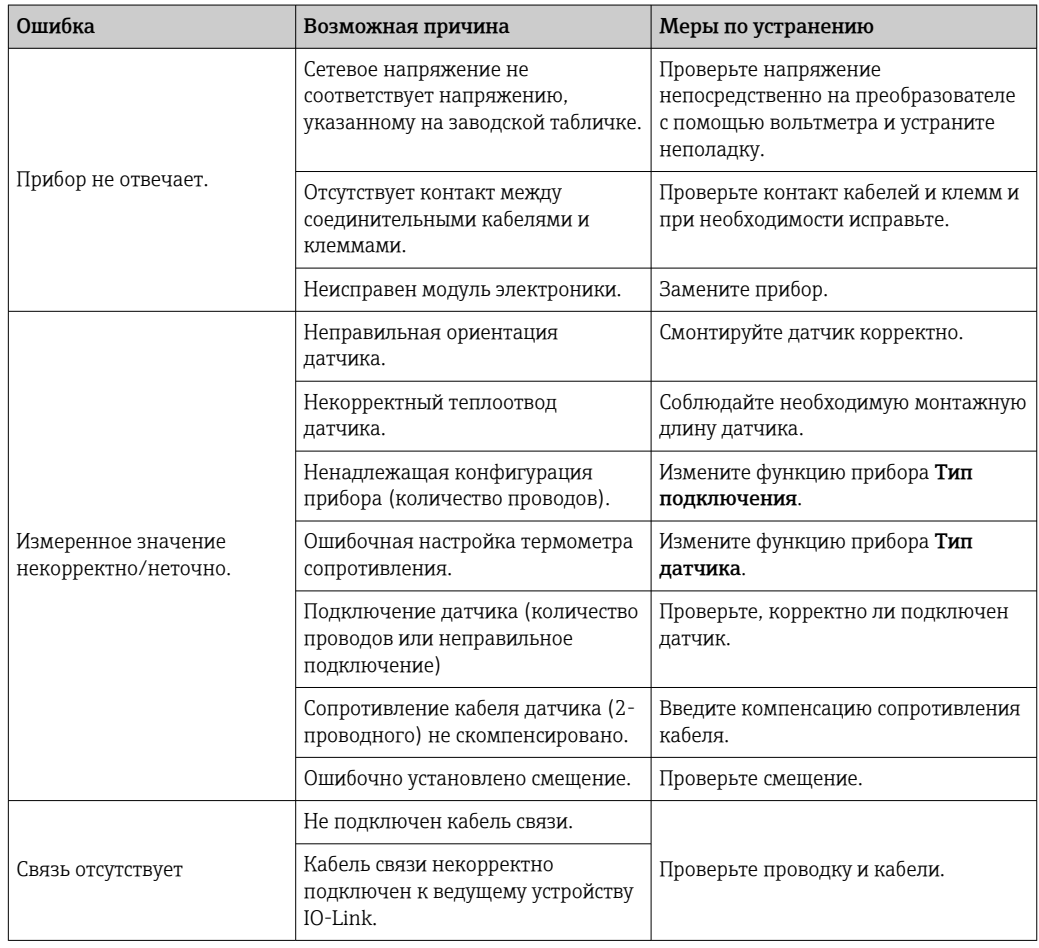

*Общие неисправности*

### <span id="page-34-0"></span>9.2 Диагностическая информация, отображаемая на локальном дисплее

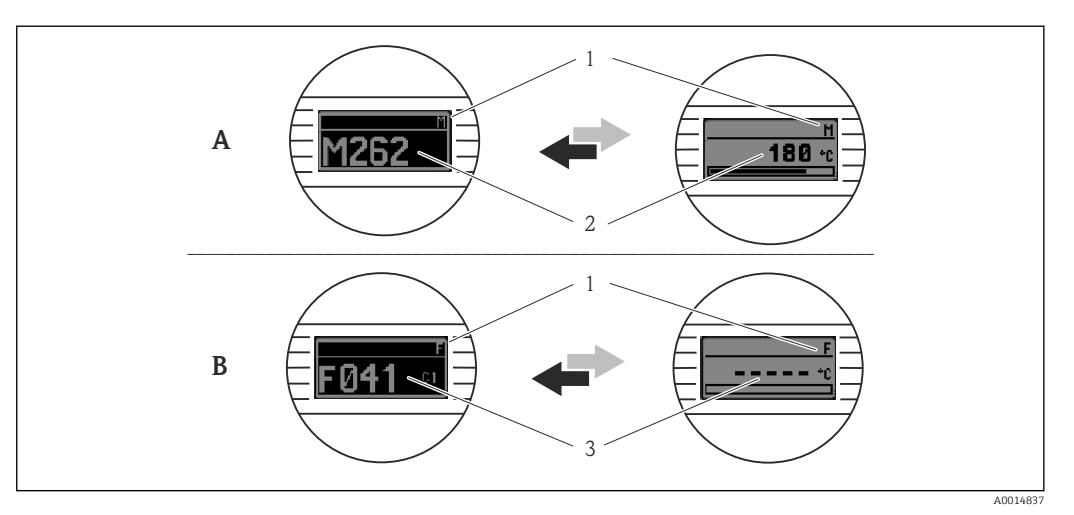

- $\overline{A}$ Отображение в случае предупреждения
- $\boldsymbol{B}$ Отображение в случае аварийного сигнала
- $\mathfrak 1$ Сигнал состояния в заголовке
- $\overline{2}$ На дисплее попеременно отображаются основное измеренное значение и обозначение состояния соответствующей буквой (М, С или S), а также определенный номер ошибки.
- $\overline{3}$ На дисплее попеременно отображаются строка"- - - "и состояние, обозначенное соответствующей буквой (F), а также определенный номер ошибки.

### 9.3 Передача диагностической информации через интерфейс связи

Параметр Device Status указывает категорию события для активного диагностического сообщения с наивысшим приоритетом. Эта категория отображается в диагностическом списке.

### Сигналы состояния

Сигналы состояния содержат информацию о состоянии и надежности прибора по категориям, характеризующим причины появления диагностической информации (диагностическое событие). Сигналы состояния классифицируются в соответствии со стандартом VDI/VDE и рекомендацией NAMUR NE 107: F - сбой, C - функциональная проверка, S - выход за пределы спецификации, M - запрос на техническое обслуживание.

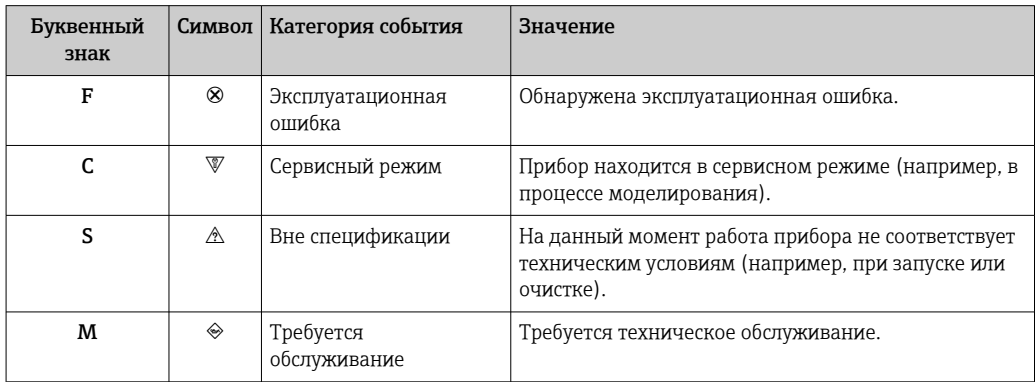

#### 9.3.1 Поведение прибора в случае отказа

Все диагностические сообщения сохраняются в журнале событий и могут быть вызваны оттуда.

Прибор отображает предупреждения и сигналы ошибки через интерфейс IO-Link. Предупреждающие сообщения и сообщения об ошибках на приборе имеют информационное значение и не являются функциями обеспечения безопасности. Диагностированные прибором ошибки отображаются через IO-Link согласно NE107. В этом контексте следует различать диагностическое поведение следующих типов.

• Предупреждение

В случае диагностического поведения типа "предупреждение" прибор продолжает измерение. Воздействие на выходной сигнал отсутствует (исключение: активный режим моделирования переменной процесса).

- Аварийный сигнал
	- при появлении ошибки этого типа прибор прекращает измерение. Выходной сигнал принимает статус ошибки (значение в случае ошибки – см. раздел "Обзор диагностической информации").
	- Флаг PDValid указывает на то, что технологические данные недействительны.
	- Состояние неисправности отображается через интерфейс IO-Link.

## 9.3.2 Обзор диагностической информации

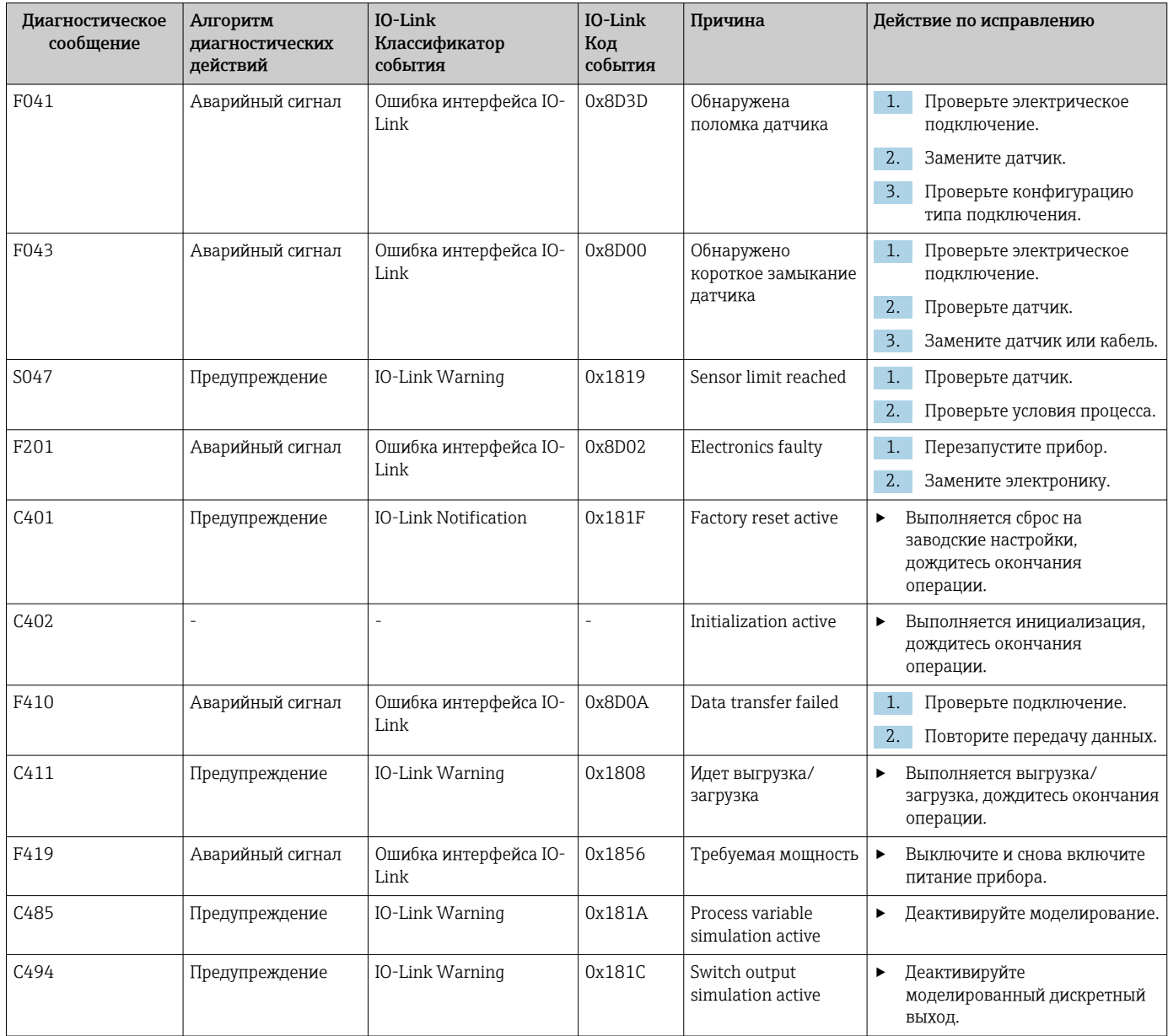

<span id="page-36-0"></span>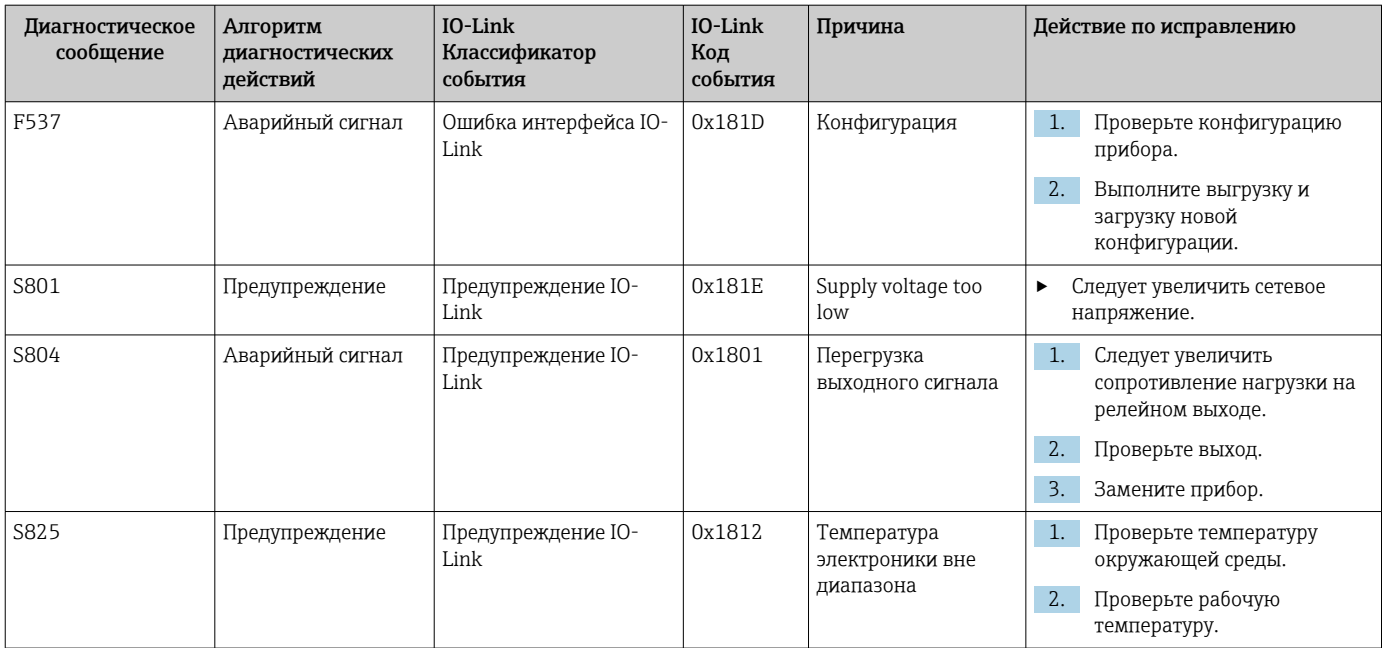

## 9.4 Диагностический список

При формировании двух и более сообщений одновременно в диагностическом списке отображаются только 3 диагностических сообщения с наиболее высоким приоритетом. Сигнал состояния определяет приоритет, в котором отображаются диагностические сообщения. Действует следующий порядок приоритета: F, C, S, M. Если два или более диагностических события с одним и тем же сигналом состояния активны одновременно, то порядок приоритета, в котором отображаются события, определяется числовым порядком номера события. Например, запись F042 отображается раньше записей F044 и S044.

## 9.5 Журнал событий.

Диагностические сообщения отображаются в хронологическом порядке в журнале событий. Дополнительно вместе с каждым диагностическим событием сохраняется метка времени. Эта метка времени проставляется по счетчику времени работы.

## 9.6 История разработки встроенного ПО

### История изменений

Версия программного обеспечения (FW), указанная на заводской табличке и в руководстве по эксплуатации, отражает версию прибора: XX.YY.ZZ (пример 01.02.01). XX Изменение главной версии. Больше не совместимо. Изменение прибора и руководства по эксплуатации. YY Изменение функций и режима эксплуатации Совместимость Изменение руководства по эксплуатации. ZZ Исправления и внутренние изменения В руководство по

эксплуатации изменения не вносятся.

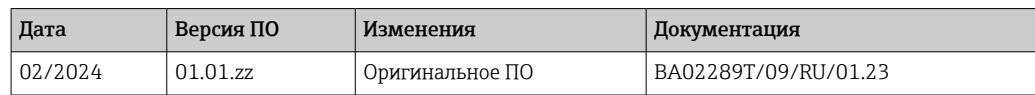

## <span id="page-37-0"></span>10 Техническое обслуживание и очистка

Специальные работы по техническому обслуживанию прибора не требуются. Для очистки прибора можно использовать чистую сухую ткань.

# 11 Ремонт

## 11.1 Общие указания

Конструкция прибора не предусматривает ремонта.

## 11.2 Запасные части

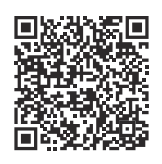

Запасные части, доступные в настоящее время для продукта, см. в Интернете по адресу: https://www.endress.com/deviceviewer (→ Введите серийный номер)

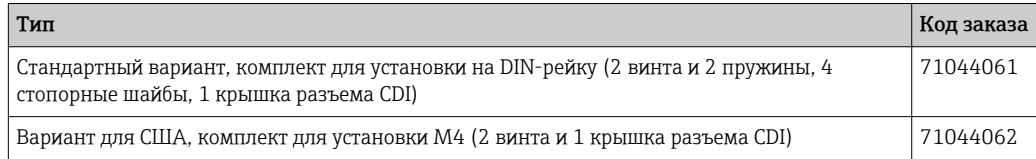

## 11.3 Возврат

Требования, предъявляемые к безопасному возврату прибора, могут варьироваться в зависимости от типа прибора и национального законодательства.

- 1. Дополнительные сведения см. на веб-сайте: http://www.endress.com/support/return-material.
- 2. Прибор необходимо вернуть поставщику, если требуется ремонт или заводская калибровка, а также при заказе или доставке ошибочного прибора.

## 11.4 Утилизация

## $\boxtimes$

Если этого требует Директива 2012/19 ЕС об отходах электрического и электронного оборудования (WEEE), наши изделия маркируются указанным символом, с тем чтобы свести к минимуму возможность утилизации WEEE как несортированных коммунальных отходов. Такие изделия запрещено утилизировать как несортированные коммунальные отходы и можно вернуть компании Endress+Hauser для утилизации на условиях, которые указаны в общих положениях и условиях нашей компании, или согласно отдельной договоренности.

# <span id="page-38-0"></span>12 Вспомогательное оборудование

Для этого прибора поставляются различные аксессуары, которые можно заказать в Endress+Hauser как при поставке прибора, так и позднее. За подробной информацией о соответствующем коде заказа обратитесь в региональное торговое представительство Endress+Hauser или посетите страницу прибора на веб-сайте Endress+Hauser: [www.endress.com](https://www.endress.com).

## 12.1 Вспомогательное оборудование для конкретных устройств

Адаптер для установки на DIN-рейке, зажим в соответствии с МЭК 60715 (TH35) без стопорных винтов

Стандартный вариант – установочный комплект DIN (2 винта + пружины, 4 стопорные шайбы и 1 крышка для разъема дисплея)

Комплектация для США – крепежные винты M4 (2 винта M4 и 1 крышка для разъема CDI)

Съемный дисплей для преобразователя в головке датчика TID10

## 12.2 Аксессуары для связи

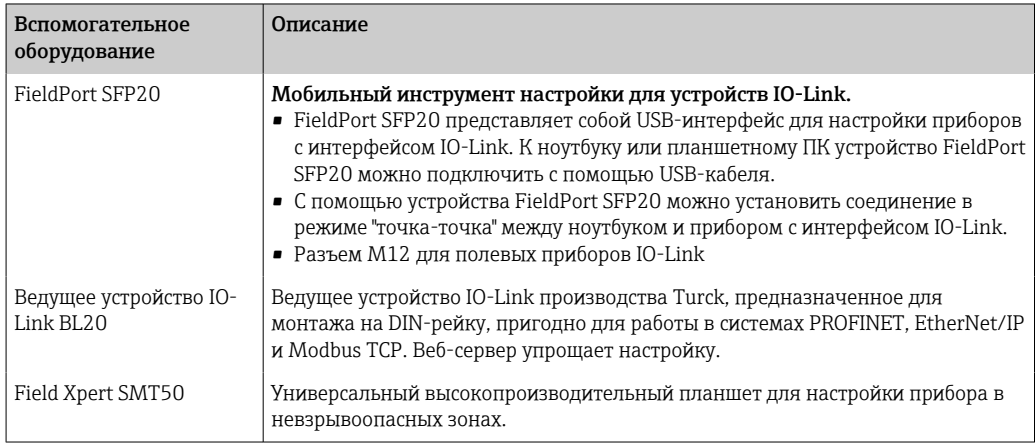

## 12.3 Аксессуары, обусловленные типом обслуживания

### Applicator

Программное обеспечение для выбора и расчета измерительных приборов Endress+Hauser:

- расчет всех необходимых данных для определения оптимального измерительного прибора, таких как падение давления, точность или присоединения к процессу;
- графическое представление результатов расчета.

Управление всеми связанными с проектом данными и параметрами на протяжении всего жизненного цикла проекта, документирование этих данных, удобный доступ.

Applicator доступен:

https://portal.endress.com/webapp/applicator.

### Конфигуратор

Product Configurator – средство для индивидуальной конфигурации изделия.

- Самая актуальная информация о вариантах конфигурации.
- В зависимости от прибора: непосредственный ввод данных конкретной точки измерения, таких как диапазон измерения или язык управления.
- Автоматическая проверка критериев исключения.
- Автоматическое формирование кода заказа и его расшифровка в формате PDF или Excel.
- Возможность направить заказ непосредственно в офис Endress+Hauser.

Product Configurator доступен на веб-сайте Endress+Hauser: www.endress.com -> Выберите раздел Corporate -> Выберите страну -> Выберите раздел Products -> Выберите изделие с помощью фильтров и поля поиска -> Откройте страницу изделия -> После нажатия кнопки Configure, находящейся справа от изображения изделия, откроется Product Configurator.

### DeviceCare SFE100

Конфигурационный инструмент для полевых приборов с интерфейсом HART, PROFIBUS или FOUNDATION Fieldbus.

ПО DeviceCare можно загрузить на веб-сайте www.software-products.endress.com. Чтобы загрузить приложение, необходимо зарегистрироваться на портале ПО компании Endress+Hauser.

Техническое описание TI01134S.m

# 13 Технические данные

## 13.1 Вход

<span id="page-40-0"></span>Измеряемая переменная Температура

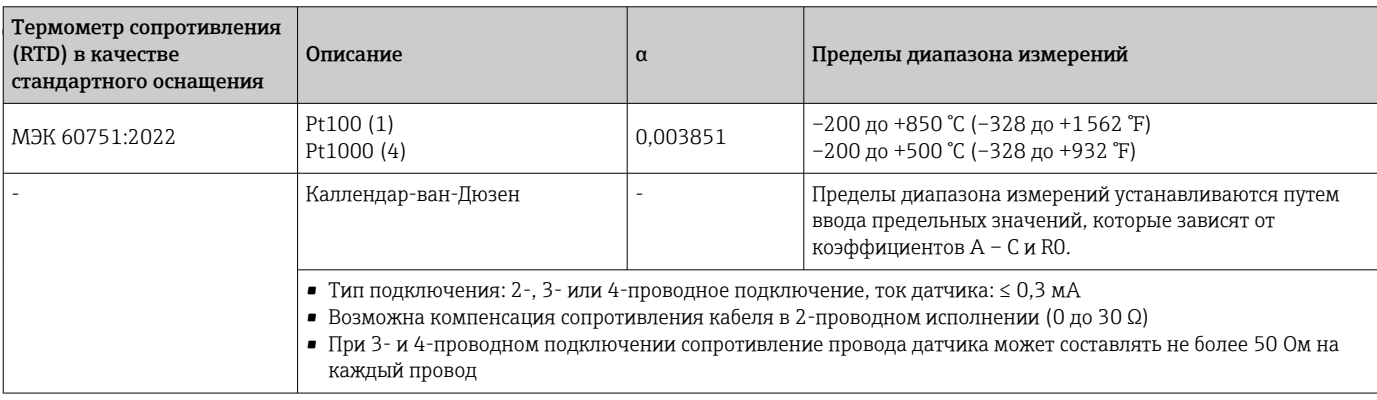

## 13.2 Выход

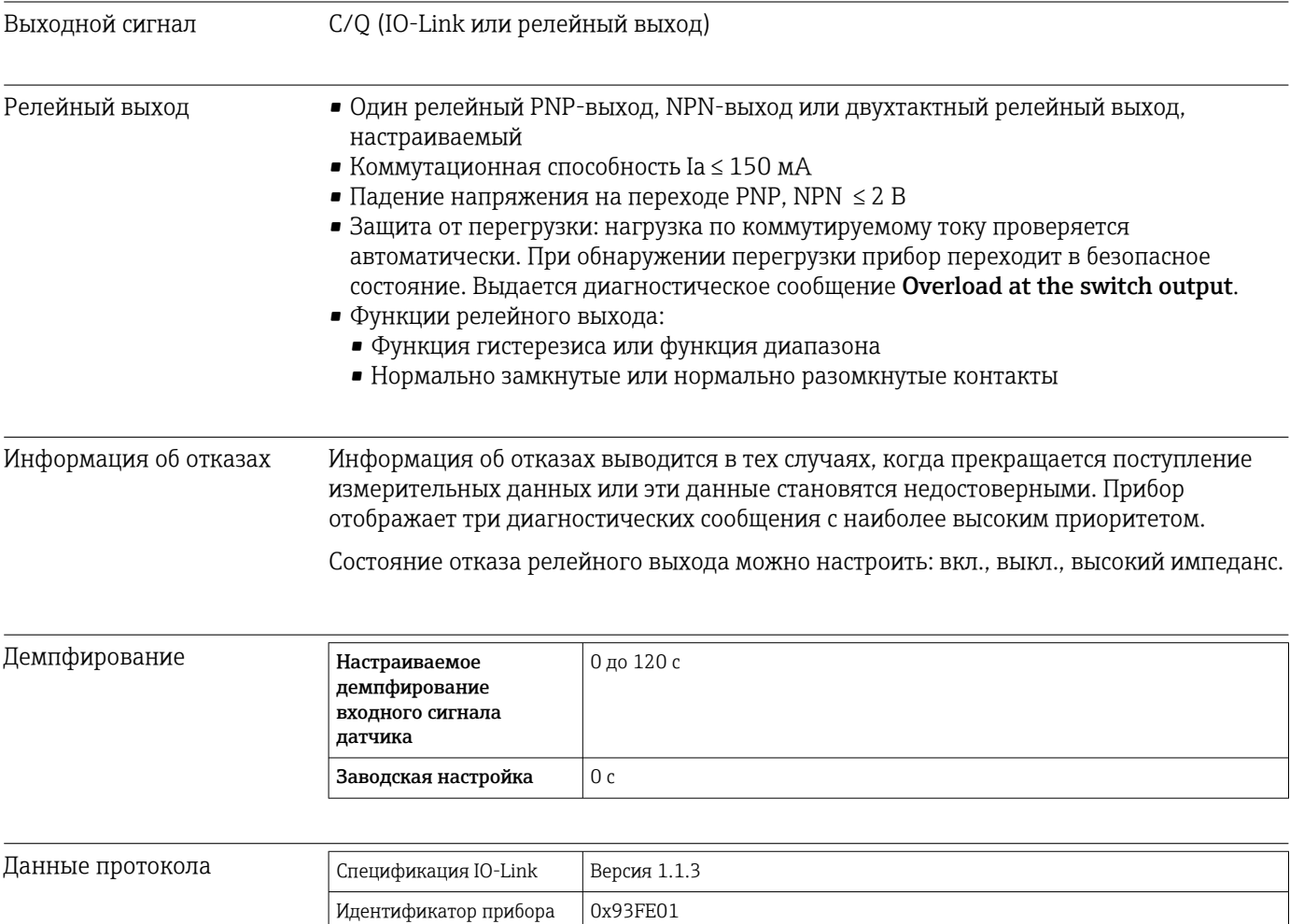

<span id="page-41-0"></span>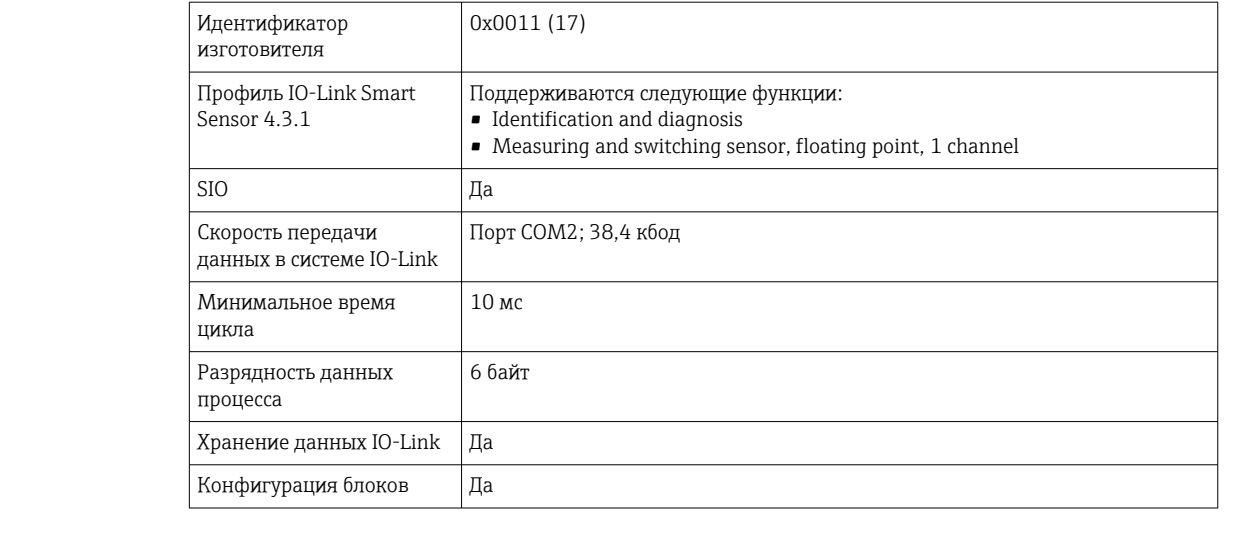

Задержка включения ≤ 5 с, до появления первого действительного сигнала измеренного значения

## 13.3 Подача питания

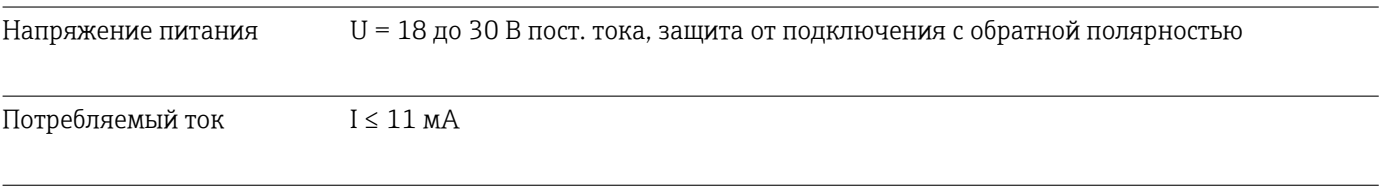

Клеммы Выбор винтовых или вставных клемм:

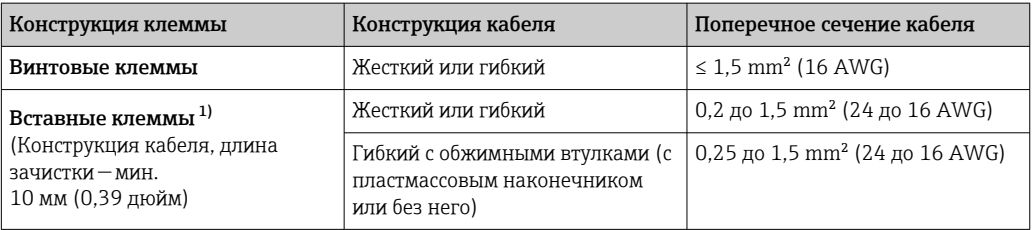

1) При использовании гибких кабелей площадью поперечного сечения  $\leq$  0,3 мм<sup>2</sup> с вставными клеммами необходимо применять обжимные втулки.

# 13.4 Рабочие характеристики

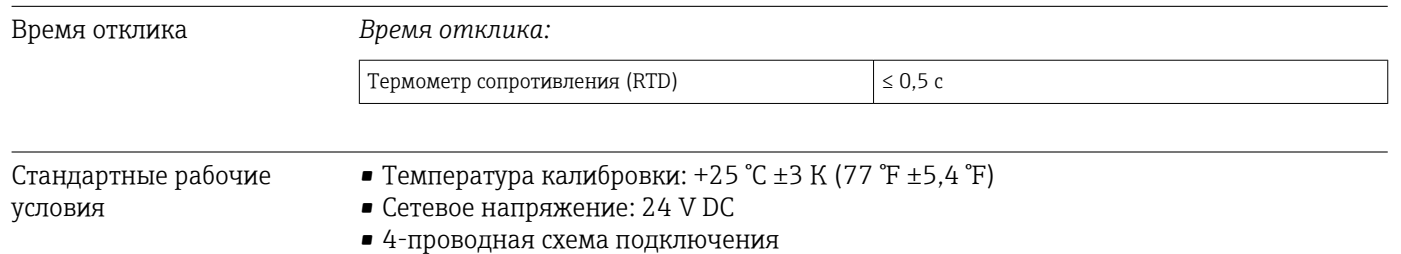

## Максимальная погрешность измерения В соответствии с DIN EN 60770 и референсными условиями, указанными выше. Данные погрешности измерения соответствуют  $\pm 2 \sigma$  (распределение по Гауссу). Эти данные включают в себя нелинейность и повторяемость. Погрешность измерения (±) в пределах всего диапазона измерений 0,15 K Настройка сенсора Согласование датчика и преобразователя Чтобы значительно повысить точность измерения температуры датчиками RTD, в приборе предусмотрено использование следующего метода: Уравнение Каллендара-ван-Дюзена:

 $RT = RQ[1+AT+BT^2+C(T-100)T^3]$ 

Коэффициенты A, B и C используются для согласования датчика и преобразователя с целью повышения точности измерительной системы. Коэффициенты для стандартных датчиков указаны в стандарте МЭК 60751. Если стандартных датчиков нет или требуется более высокая точность, коэффициенты для каждого датчика могут быть определены отдельно с помощью калибровки.

Согласование датчика и преобразователя с использованием указанного выше метода значительно повышает точность измерения температуры для всей системы. Такое снижение достигается за счет того, что при расчете измеряемой температуры вместо данных характеристики стандартного датчика используются индивидуальные данные конкретного подключенного датчика.

### Калибровка по одной точке

Равномерный сдвиг шкалы датчика

Влияние температуры окружающего воздуха и сетевого напряжения на

точностные *Влияние температуры окружающей среды и сетевого напряжения на точностные характеристики* характеристики *термометров сопротивления (RTD) во всем диапазоне измерений* преобразователя

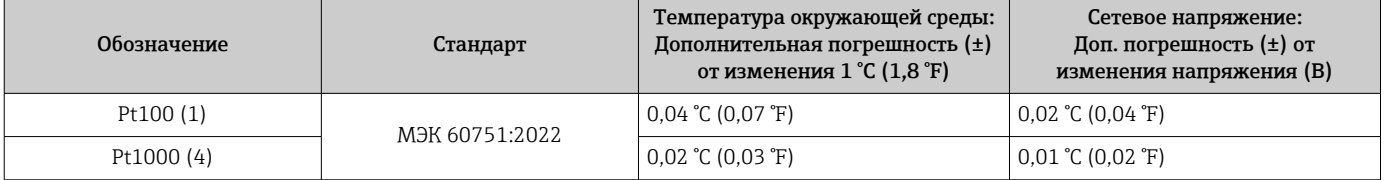

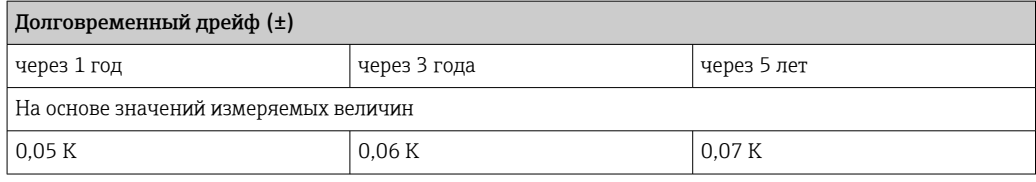

#### Расчет максимальной погрешности измерения:

 $\sqrt{(n\pi)^2 + n\pi^2}$ т влияние температуры окружающей среды $^2$  + влияние сетевого напряжения²)

# 13.5 Условия окружающей среды

<span id="page-43-0"></span>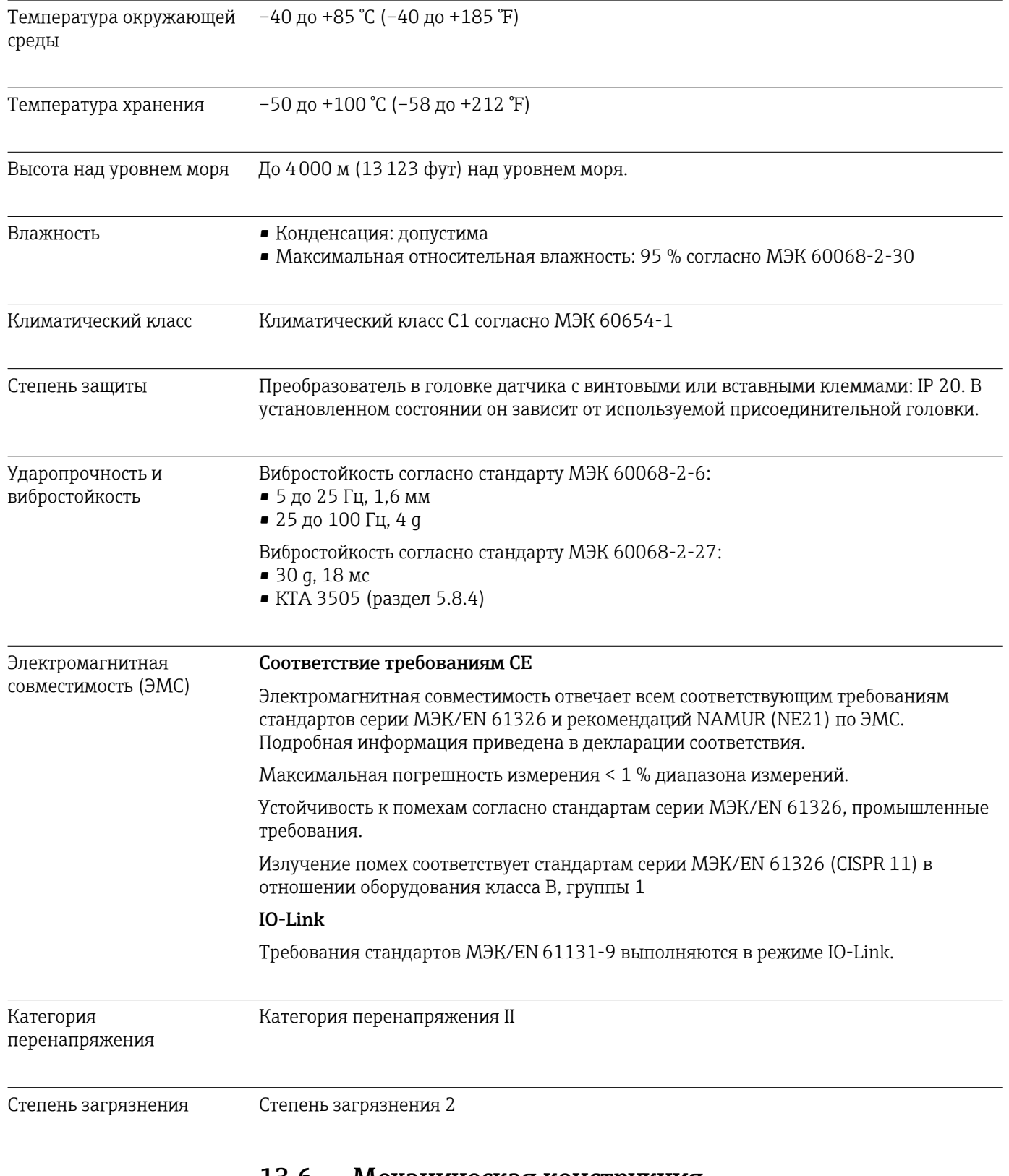

## 13.6 Механическая конструкция

Конструкция, размеры Размеры в мм (дюймах)

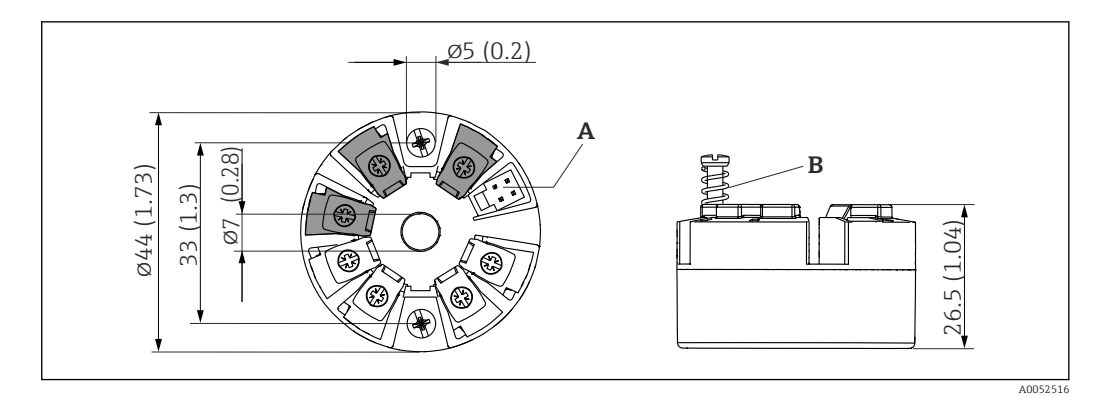

- *9 Исполнение с винтовыми клеммами*
- *A Подключение дисплея*
- *B Ход пружины L ≥ 5 мм (0,2 дюйм) (не для США крепежные винты M4)*

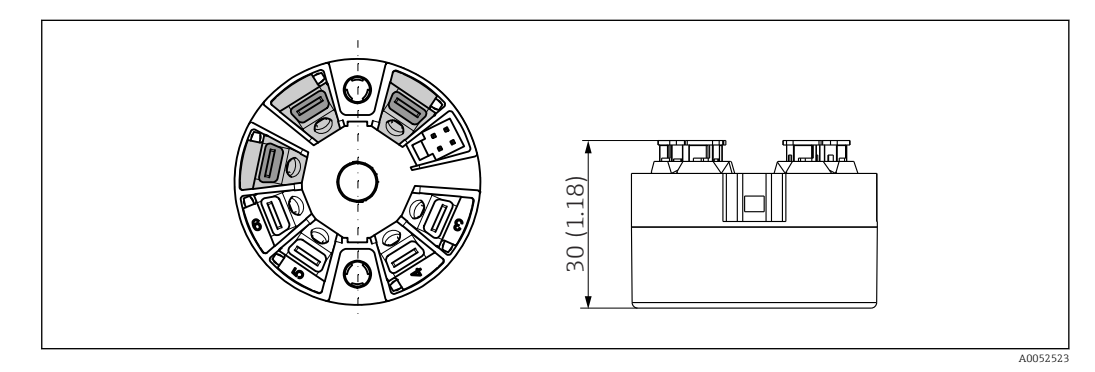

 *10 Исполнение со вставными клеммами. Размеры идентичны исполнению с винтовыми клеммами, за исключением высоты корпуса.*

систем, которые не подлежат ремонту, например преобразователей температуры.

<span id="page-44-0"></span>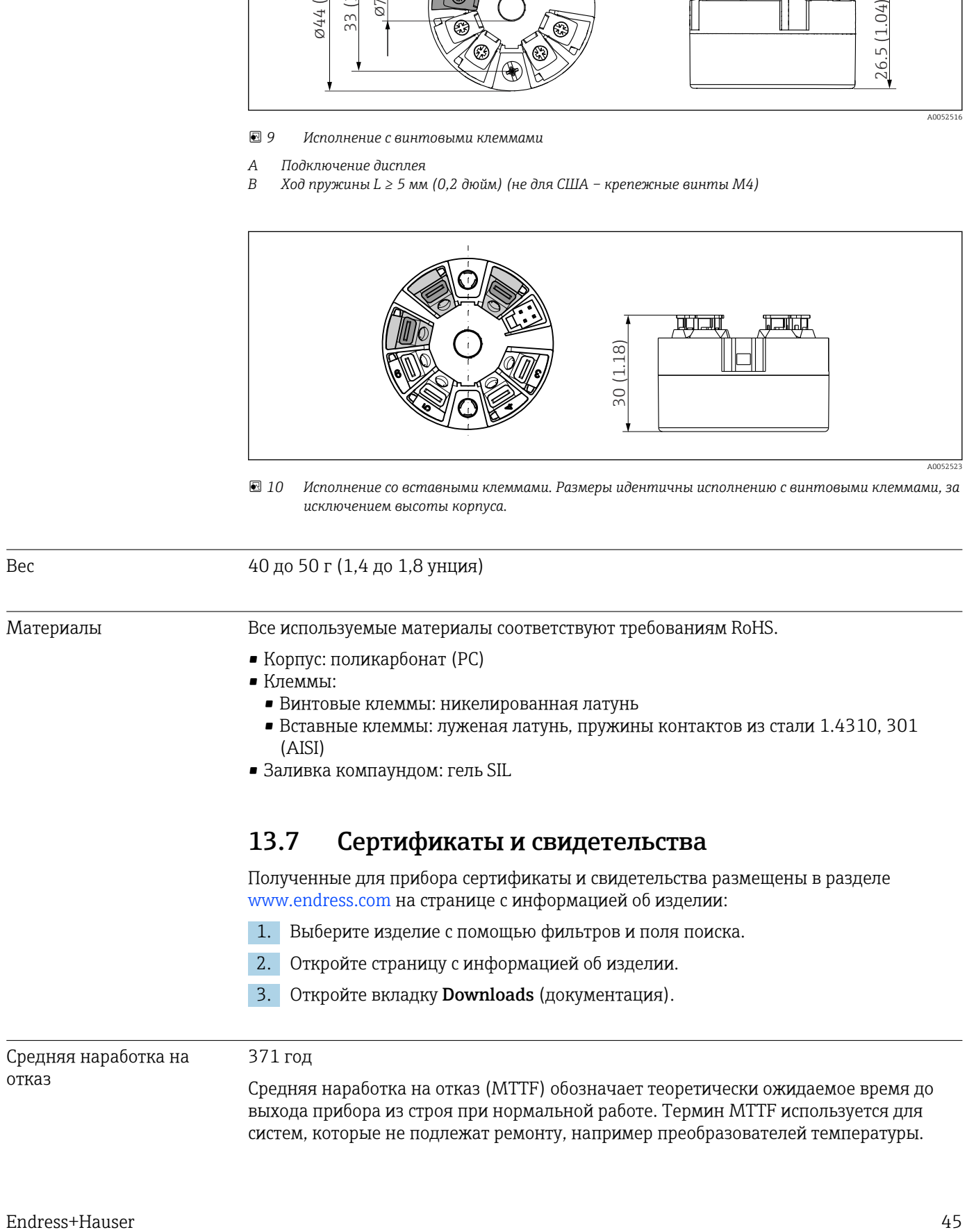

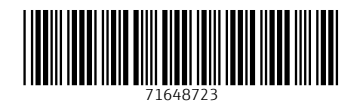

www.addresses.endress.com

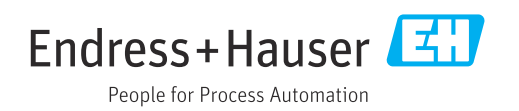